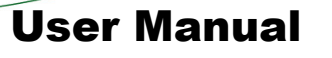

www.you

# Fastrack Supreme IESM-IO+USB+GPS

Reference: WA\_DEV\_Fastrk\_UGD\_008 Revision: 001 Date: October 3, 2007

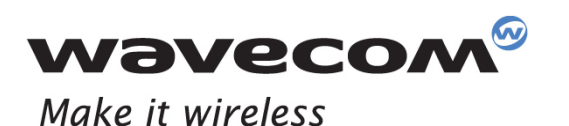

Operating Systems | Plug-Ins | Integrated Development Environments | Wireless CPUs Services

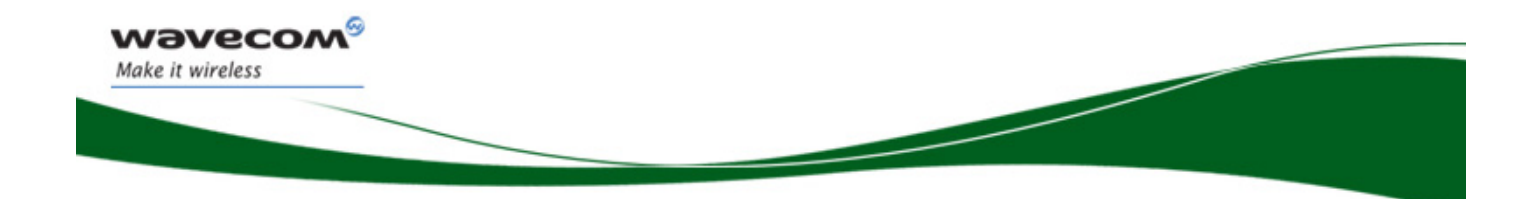

## Plug and Play Fastrack Supreme Wireless CPU®

# IESM-IO+USB+GPS User Guide

Reference: WA\_DEV\_Fastrk\_UGD\_008 Revision: 001 Date: 03 October 2007

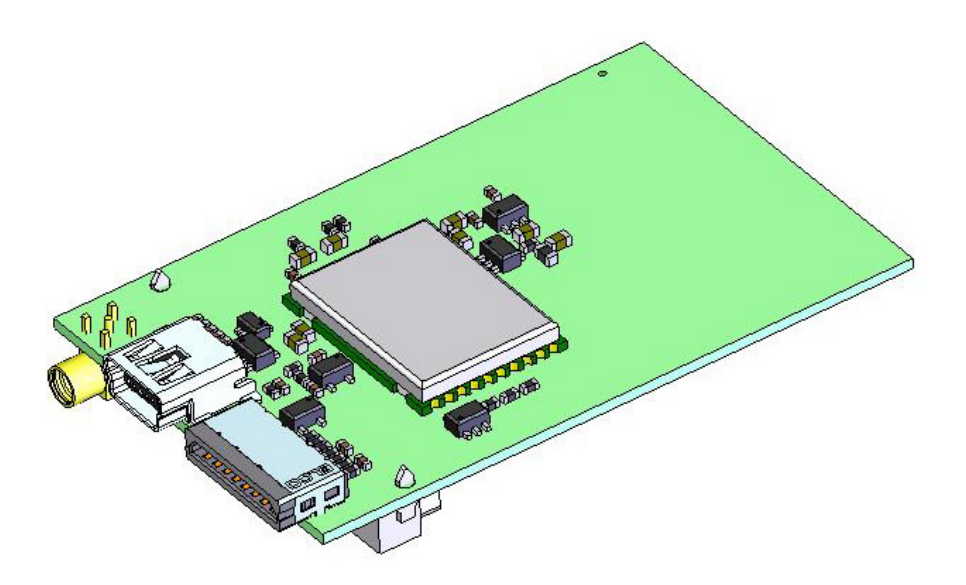

**WAVECOM**<sup>®</sup> Confidential © **Page 1 of 46** Page 1 of 46

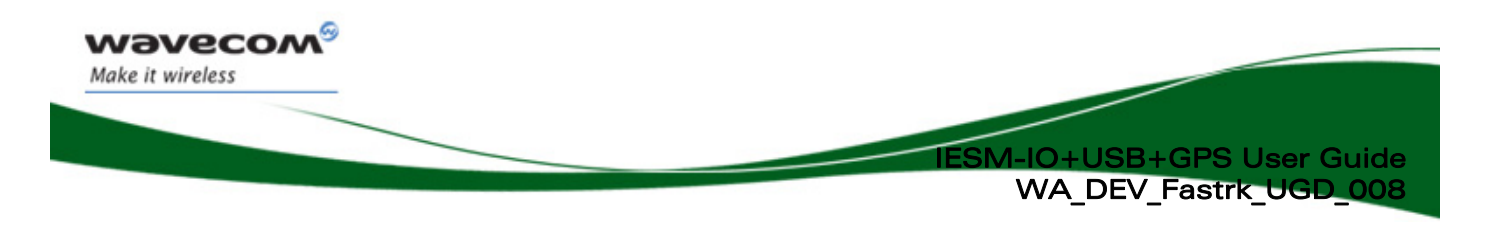

## Document History

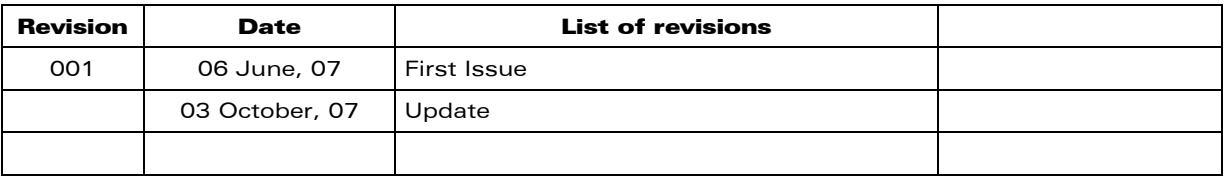

**WAVECOM**<sup>®</sup> Confidential © **Page 2 of 46** and 2 of 46

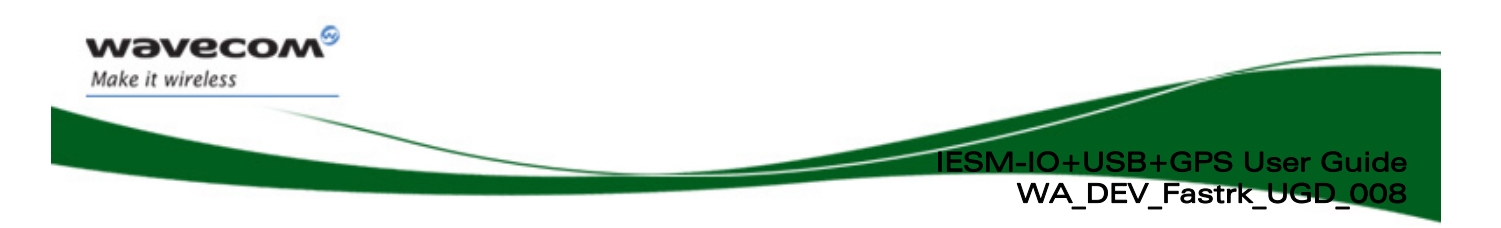

## **Overview**

The Internal Expansion Socket Module (IESM) is a Plug & Play device to expand the functionality of a standard Fastrack Supreme 10 and Supreme 20 into a state of the art IO+USB+GPS device for machine to machine applications.

With the IESM it is possible to utilize the Internal Expansion Socket (IES) which opens wide applications for Fastrack Supreme 10 and Supreme 20 by simply plugging in.

Fastrack Supreme with IESM-IO+USB+GPS plugged-in may utilize one or more AT Plug-Ins of the powerful Open AT® software suite. Open AT® is the world's most comprehensive cellular development environment, which allows embedded standard ANSI C applications to be natively executed directly on the Wireless CPU®.

Topics covered by this document;

- General description
- Functional description
- Basic services available
- Technical characteristics
- Installing and using the IESM-IO+USB+GPS
- User-level troubleshooting
- Recommended accessories to be used with the product

#### Note 1:

This document covers the IESM-IO+USB+GPS Plug & Play alone and does not include;

- The programmable capabilities provided via the use of Open  $AT^{\circ}$  Software Suites.
- The development guide for IESM for expanding the application feature through the IES interface.

For details, please refer to the documents shown in the "Reference documents" section.

#### Note 2:

To use the IESM-IO+USB+GPS for Fastrack Supreme, the GPS Feature must be activated first. This activation is specific to GPS application which is made during Fastrack Supreme production.

To verify, enter "AT+WCFM=5". If Fastrack Supreme responds "+WCFM: 00000031, 0", this means it is not activated. Please contact your nearest distributor for assistance before installing IESM-IO+USB+GPS.

 $\mathbf{W}$ aveco $\mathbf{M}^{\mathcal{S}}$  Confidential  $\mathcal{C}$   $\mathcal{S}$  and  $\mathcal{S}$  of 46

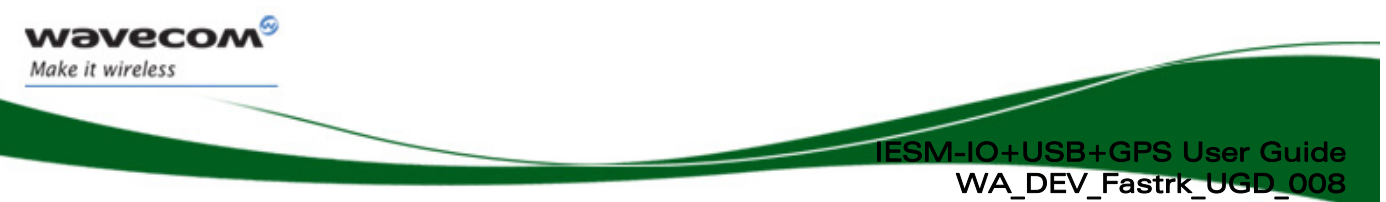

#### RoHS Directive

The Fastrack Supreme and IESM-IO+USB+GPS are now compliant with RoHS Directive 2002/95/EC, which sets limits for the use of certain restricted hazardous substances. This directive states that "from 1st July 2006, new electrical and electronic equipment put on the market does not contain lead, mercury, cadmium, hexavalent chromium, polybrominated biphenyls (PBB), and polybrominated diphenyl ethers (PBDE)".

Plug & Plays which are compliant with this directive are identified by the RoHS logo on their label.

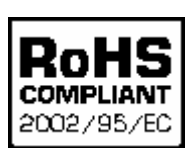

#### Disposing of the product

This electronic product is subject to the EU Directive 2002/96/EC for Waste Electrical and Electronic Equipment (WEEE). As such, this product must not be disposed off at a municipal waste collection point. Please refer to local regulations for directions on how to dispose off this product in an environmental friendly manner.

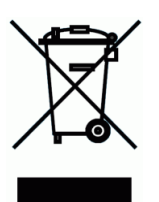

**WAVECOM**<sup>©</sup> Confidential © **Page 4 of 46** and 2011 to 2012 the Page 4 of 46

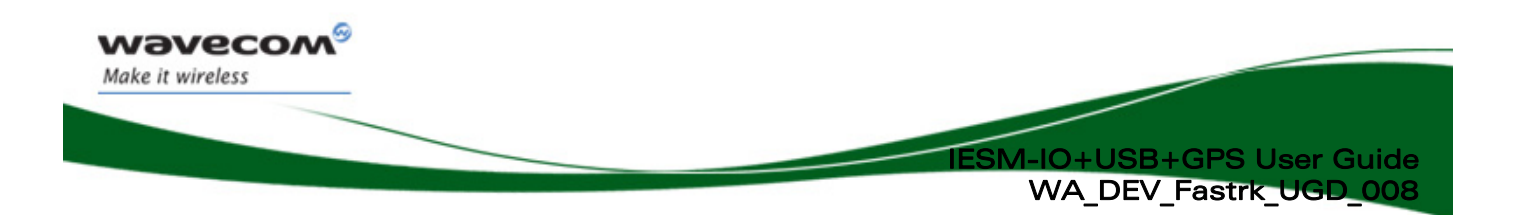

## **Cautions**

Information furnished herein by WAVECOM is accurate and reliable. However, no responsibility is assumed for its use. Please read carefully the safety recommendations given in Chapter [10](#page-43-0) for an application based on Fastrack Supreme Plug & Play.

IESM are ESD sensitive, it is recommended to use standard ESD precautions, as described in the following norm:

JEDEC standard JESD625-A, Requirements for Handling Electrostatic Discharge-Sensitive (ESDS) Devices.

## Trademarks

## , , ®, "YOU MAKE IT, WE MAKE IT WIRELESS®",

**OPEN AT** 

WAVECOM®, Wireless Microprocessor®, Wireless CPU®, Open AT® and certain other trademarks and logos appearing on this document, are filed or registered trademarks

of Wavecom S.A. in France and/or in other countries. All other company and/or product names mentioned may be filed or registered trademarks of their respective owners.

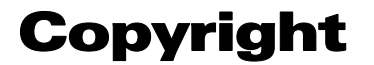

This manual is copyrighted by WAVECOM with all rights reserved. No part of this manual may be reproduced, modified or disclosed to third parties in any form without the prior written permission of WAVECOM.

# No Warranty/No Liability

This document is provided "as is". Wavecom makes no warranties of any kind, either expressed or implied, including any implied warranties of merchantability, fitness for a particular purpose, or noninfringement. The recipient of the documentation shall endorse all risks arising from its use. In no event shall Wavecom be liable for any incidental, direct, indirect, consequential, or punitive damages arising from the use or inadequacy of the documentation, even if Wavecom has been advised of the possibility of such damages and to the extent permitted by law.

 $\mathbf{W}$ aveco $\mathbf{M}^{\mathcal{S}}$  Confidential  $\mathcal{C}$   $\mathcal{S}$  and  $\mathcal{S}$  of 46

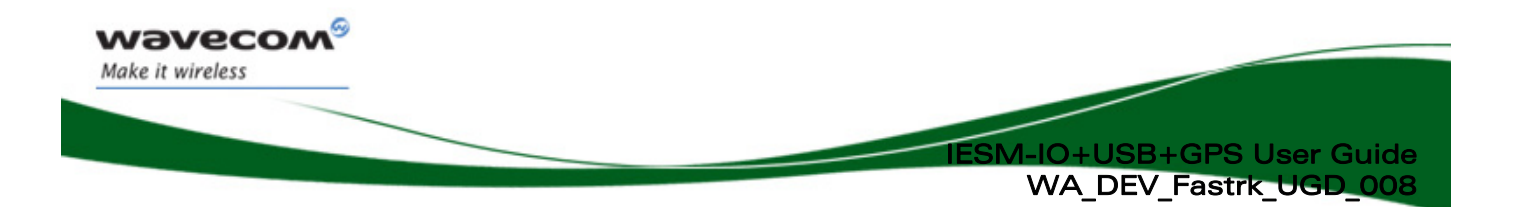

# Web Site Support

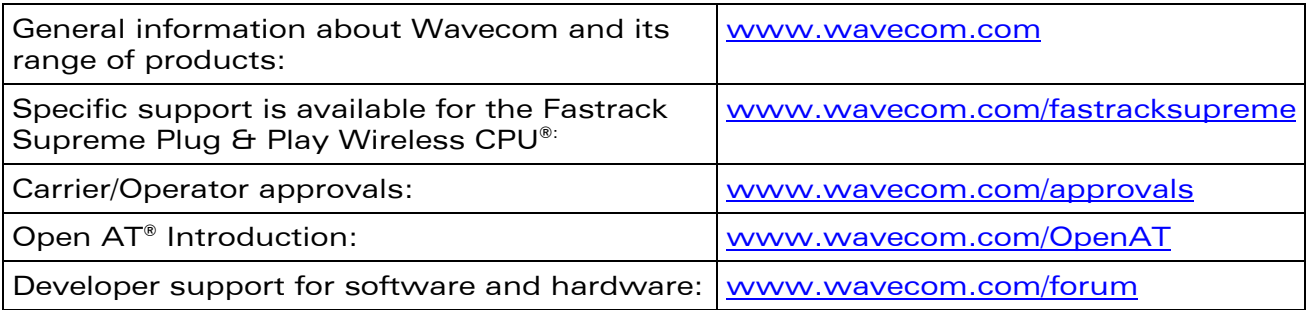

**WAVECOM**<sup>®</sup> Confidential © **Page 6 of 46** and 20 and 20 and 20 and 20 and 20 and 20 and 20 and 20 and 20 and 20 and 20 and 20 and 20 and 20 and 20 and 20 and 20 and 20 and 20 and 20 and 20 and 20 and 20 and 20 and 20 and

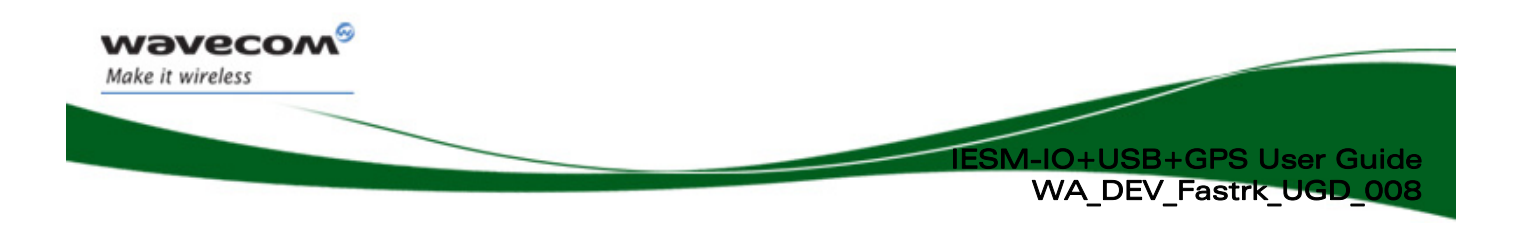

## **Contents**

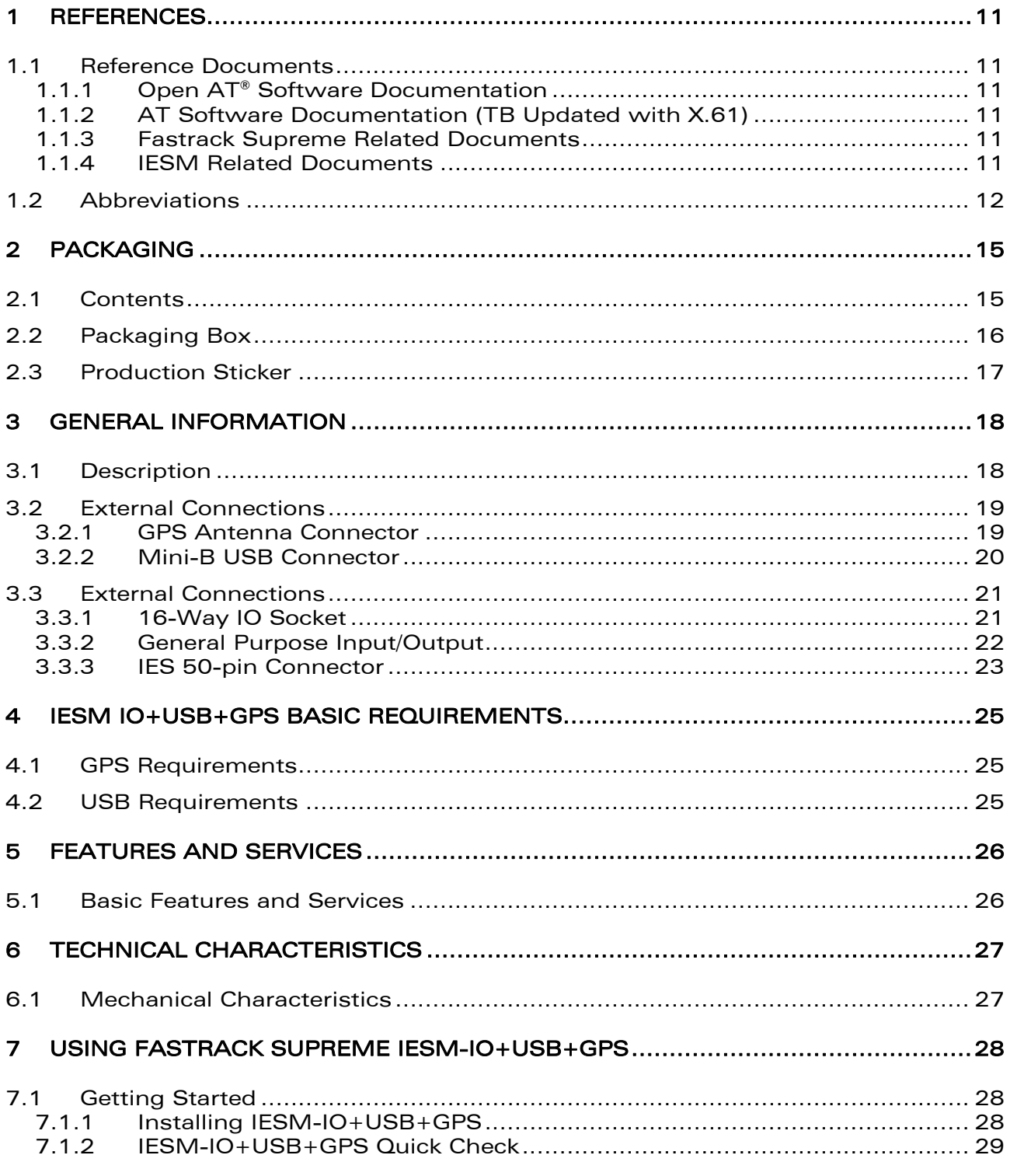

#### **WƏVECOM®** Confidential ©

Page 7 of 46

ì IESM-IO+USB+GPS User Guide WA\_DEV\_Fastrk\_UGD\_008 [7.1.3](#page-30-0) GPS Check [.............................................................................................. 30](#page-30-0) [7.1.4](#page-31-0) [GPS Active Antenna Supply Activation](#page-31-0) ................................................... 3[1](#page-31-0) [7.2](#page-32-0) [IESM-IO+USB+GPS Operational Status.......................................................... 32](#page-32-0) [8](#page-32-0) TROUBLESHOOTING [.........................................................................................32](#page-32-0) [8.1](#page-32-0) [No Communication with IESM–IO+USB+GPS through the Serial Link](#page-32-0) ............ 32 [9](#page-34-0) [FUNCTIONAL DESCRIPTION..............................................................................34](#page-34-0) [9.1](#page-35-0) [Architecture.................................................................................................... 35](#page-35-0) [9.2](#page-36-0) [IESM-IO+USB+GPS Electrical Characteristics................................................. 36](#page-36-0) [9.2.1](#page-36-0) Power Supply [......................................................................................... 36](#page-36-0) [9.2.2](#page-36-0) [Extra Current Consumption from the DC-IN Source](#page-36-0) ................................ 36 [9.2.3](#page-37-0) [RF Characteristics................................................................................... 37](#page-37-0) [9.2.3.1](#page-37-0) GPS Receiver Frequency [................................................................... 37](#page-37-0) [9.2.3.2](#page-37-0) [GPS RF Performance......................................................................... 37](#page-37-0) [9.2.3.3](#page-38-0) External Antenna [.............................................................................. 38](#page-38-0) [9.3](#page-38-0) USB 2.0 Interface [........................................................................................... 38](#page-38-0) [9.4](#page-39-0) Environmental Characteristics [........................................................................ 39](#page-39-0) [9.5](#page-41-0) [Conformity...................................................................................................... 41](#page-41-0) [10](#page-42-0) [CONNECTOR AND PERIPHERAL DEVICES REFERENCES](#page-42-0) ....................................42 [10.1](#page-42-0) General Purpose Connector References [.......................................................... 42](#page-42-0) [11](#page-43-1) [SAFETY RECOMMENDATIONS..........................................................................43](#page-43-1) [11.1](#page-43-1) General Safety [................................................................................................ 43](#page-43-1) [11.2](#page-44-0) [Vehicle Safety................................................................................................. 44](#page-44-0) [11.3](#page-44-0) [Care and Maintenance.................................................................................... 44](#page-44-0) [11.4](#page-44-0) Your Responsibility [......................................................................................... 44](#page-44-0) [12](#page-45-0) [RECOMMENDED ACCESSORIES........................................................................45](#page-45-0) [13](#page-46-0) ONLINE SUPPORT [.............................................................................................46](#page-46-0)

**WAVECOM**<sup>©</sup> Confidential © **Page 8 of 46** Page 8 of 46

wavecon Make it wireless

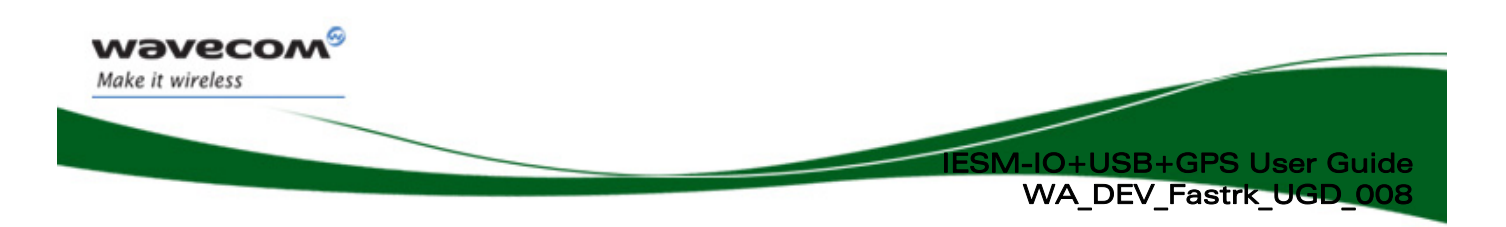

# List of Figures

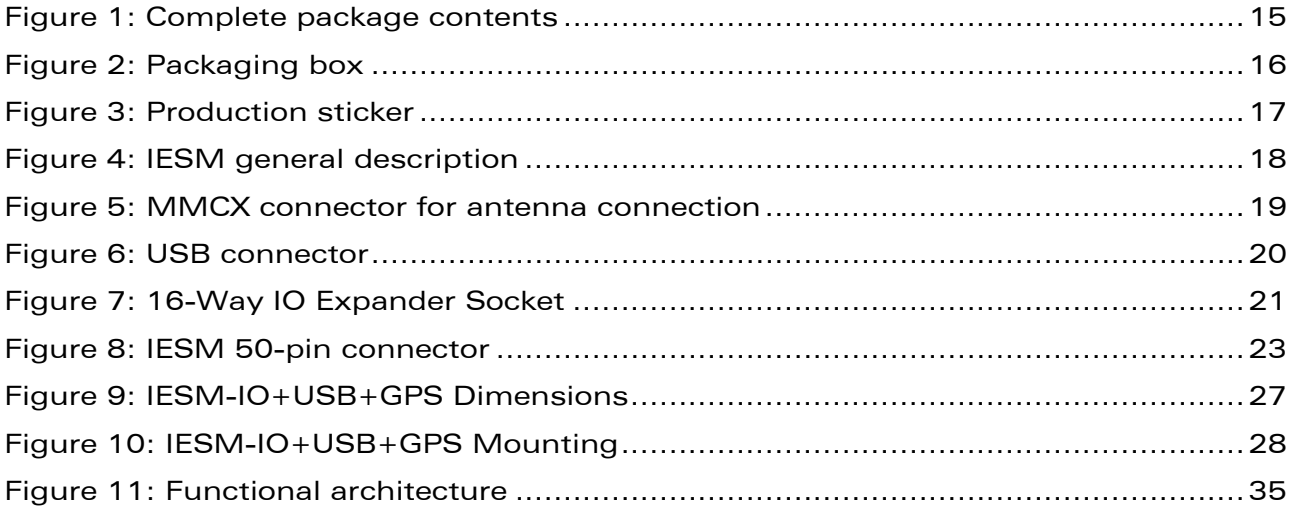

**WAVECOM**<sup>®</sup> Confidential © **Page 9 of 46** and 2011 2012 2014 2015

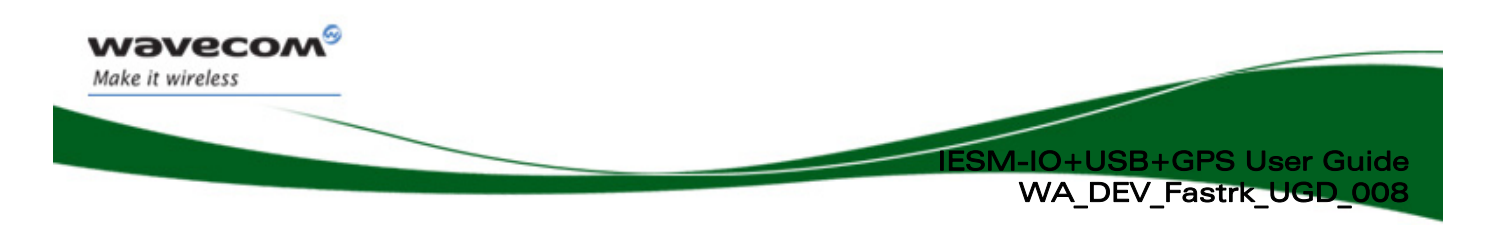

## List of Tables

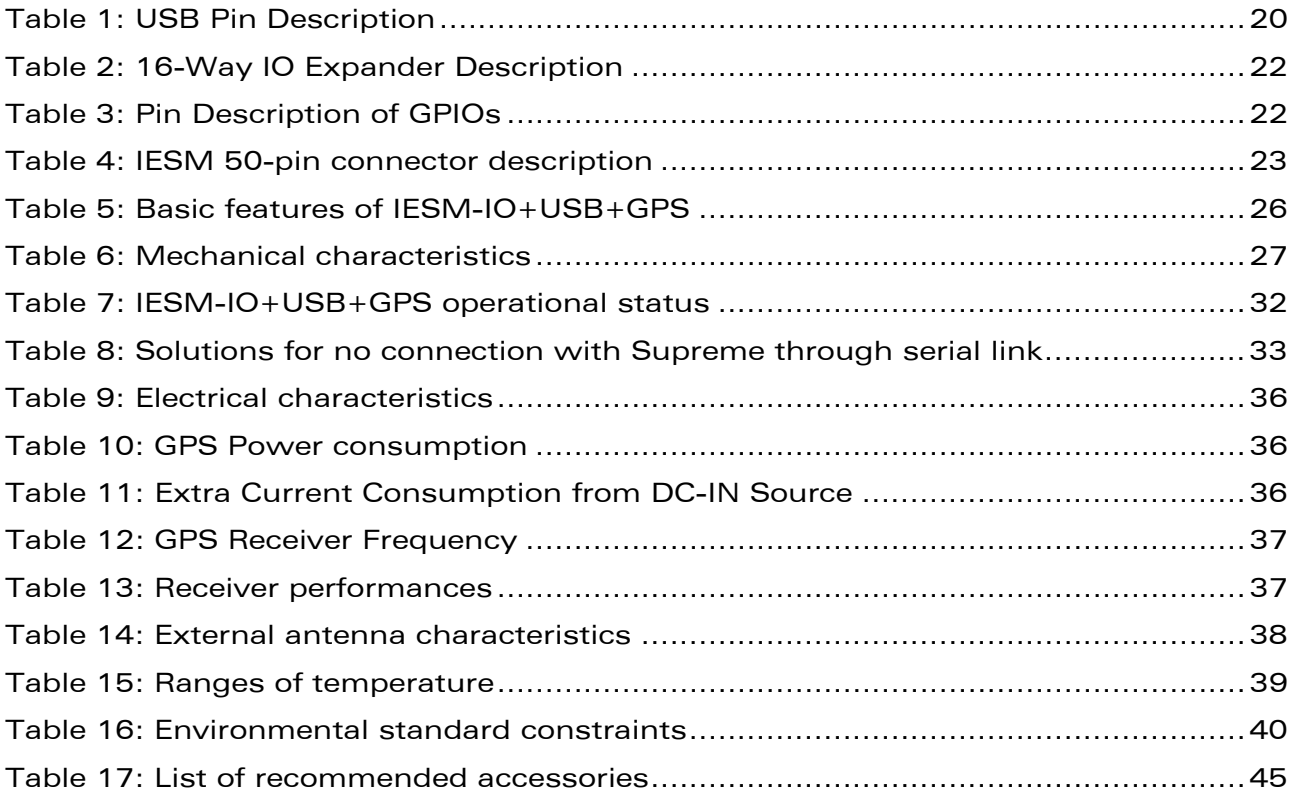

**WAVECOM**<sup>®</sup> Confidential © **Page 10 of 46** Page 10 of 46

<span id="page-11-0"></span>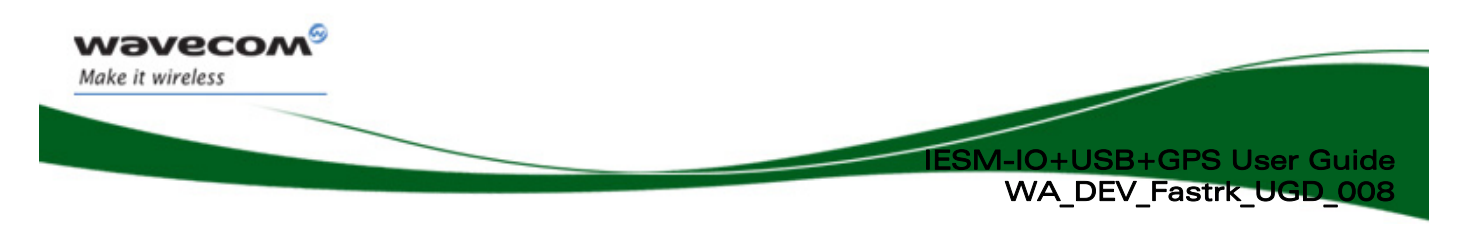

## 1 References

### 1.1 Reference Documents

For more details, several reference documents may be consulted. The Wavecom reference documents are provided in the Wavecom documents package contrary to the general reference documents, which are not Wavecom owned.

#### 1.1.1 Open AT® Software Documentation

- [1] Getting started with Open AT® SDK v4.22 (Ref.WM\_DEV\_OAT\_UGD\_048)
- [2] Tutorial for Open AT® IDE V1.04 (Ref. WM\_DEV\_OAT\_UGD\_044)
- [3] Tools Manual for Open AT® IDE V1.04 (Ref. WM\_DEV\_OAT\_UGD\_045)
- [4] Basic Development Guide for Open AT®V4.21 (Ref. WM\_DEV\_OAT\_UGD\_050)
- [5] ADL User Guide for Open AT®V4.21 (Ref. WM\_DEV\_OAT\_UGD\_051)
- [6] Open AT® v4.22 Official Release Note (Ref. WM\_DEV\_OAT\_DVD\_338)

#### 1.1.2 AT Software Documentation (TB Updated with X.61)

- [7] AT commands interface Guide for FW v6.63 (Ref. WM\_DEV\_OAT\_UGD\_049)
- [8] Open AT® Firmware v6.63 Customer Release Note (Ref.WM\_PGM\_OAT\_CRN\_001)

#### 1.1.3 Fastrack Supreme Related Documents

[9] Fastrack Supreme User Guide (Ref. WA DEV Fastrk UGD 001)

#### 1.1.4 IESM Related Documents

- [10] IESM Product Technical Specifications (Ref. WA\_DEV\_Fastrk\_PTS\_001)
- [11] C-GPS Overview and Usage (Ref. WA DEV C-GPS APN 001 001)
- [12] IESM-IO+USB+GPS Installation Guide (Ref.WA\_Dev\_Fastrk\_UGD\_007)

#### Note:

New versions of software may be available. Wavecom recommends customers to check the web site for the latest documentation.

**WAVECOM**<sup>©</sup> Confidential © **Page 11 of 46** Page 11 of 46

<span id="page-12-0"></span>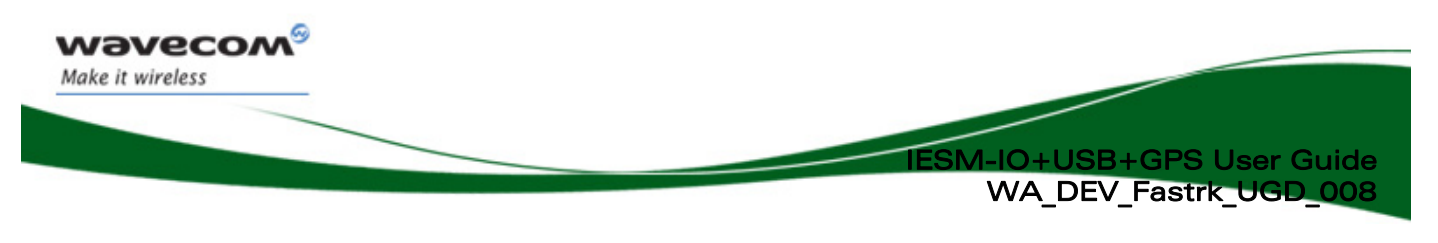

## 1.2 Abbreviations

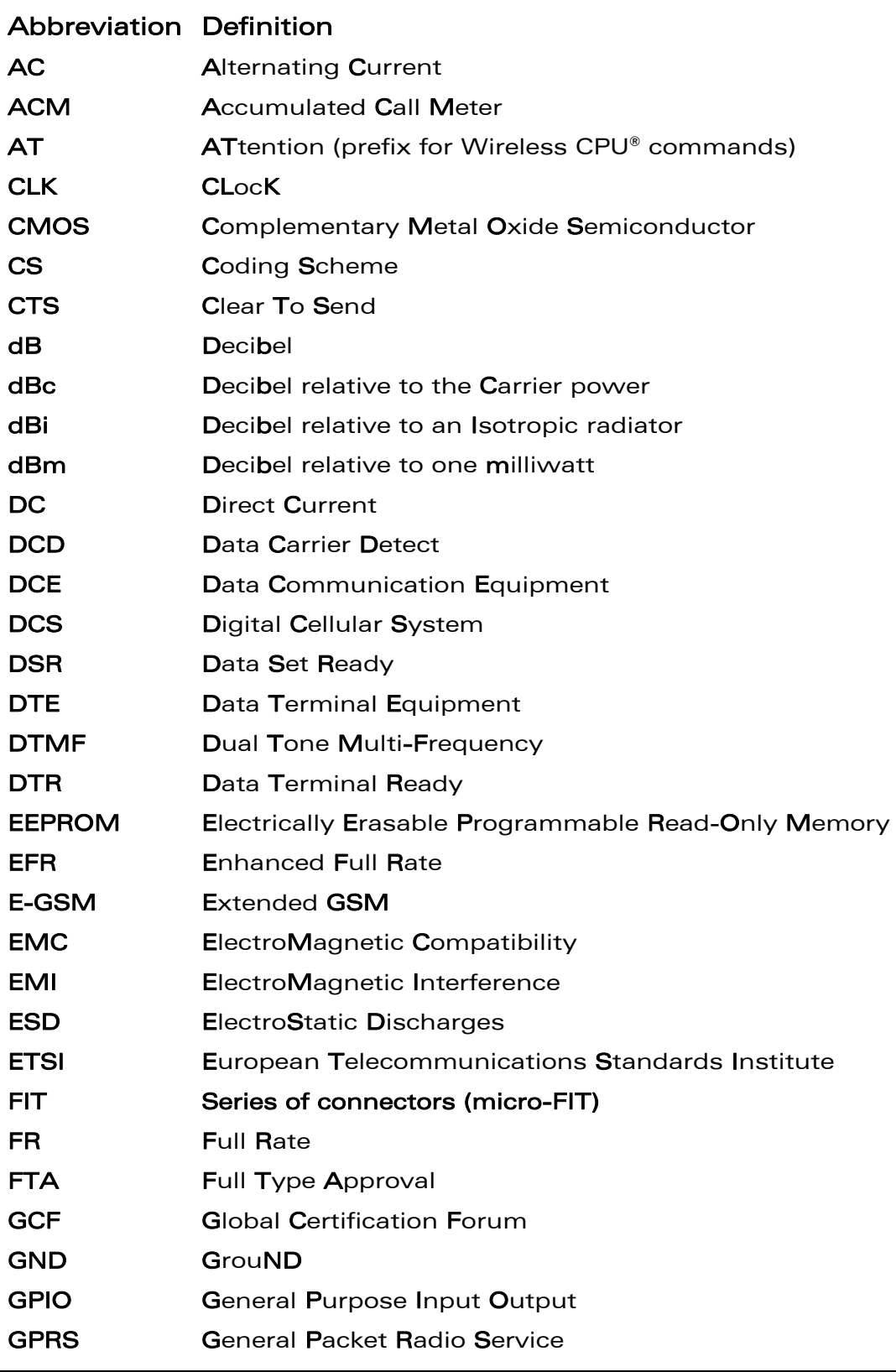

### **WAVECOM**<sup>®</sup> Confidential © **Page 12 of 46** Page 12 of 46

ì

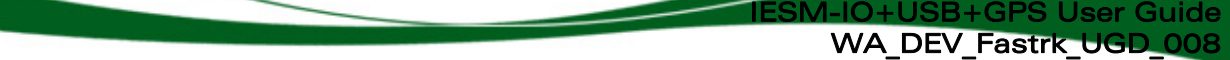

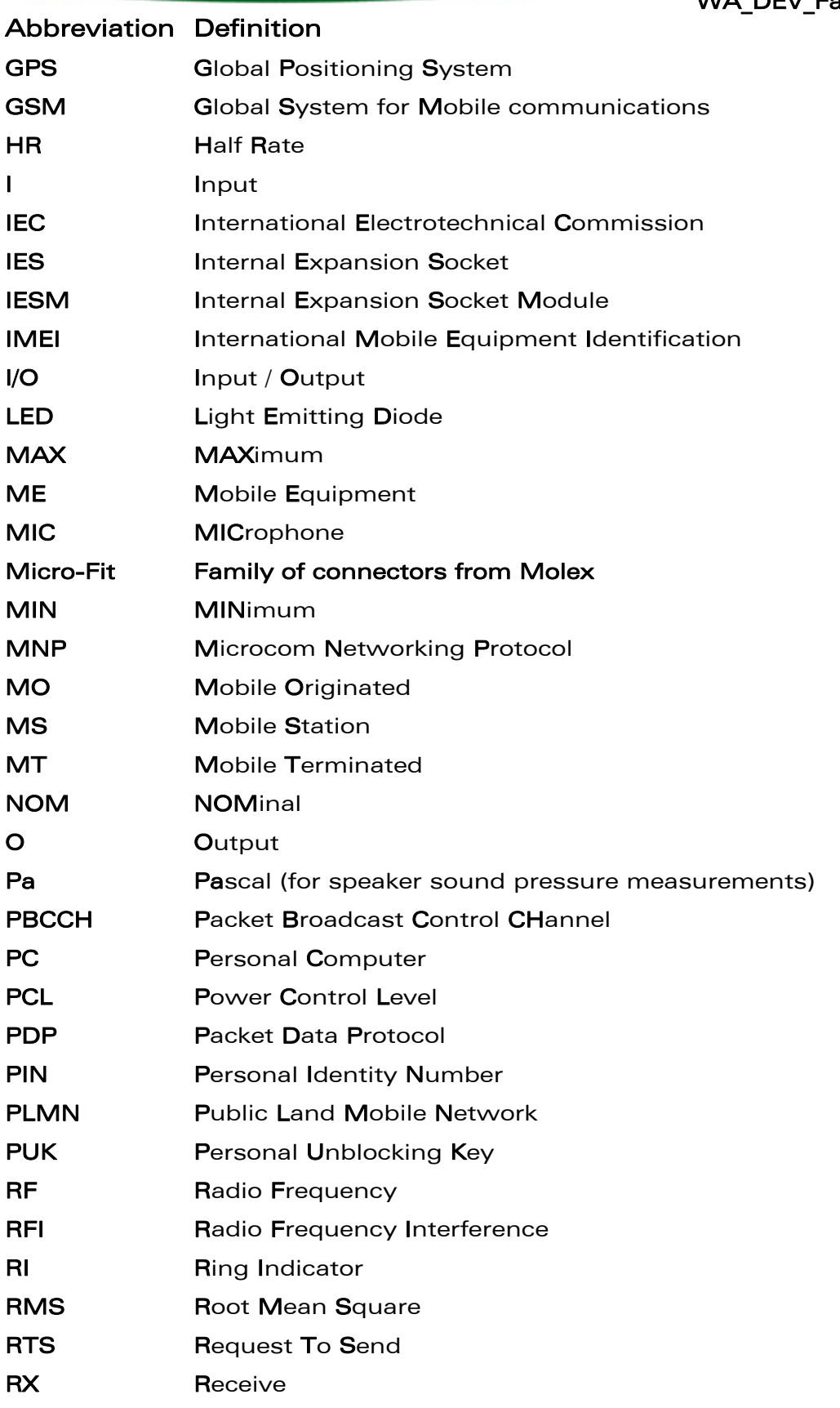

## **CON<sup>®</sup>** Confidential © **Page 13 of 46** Page 13 of 46

ì

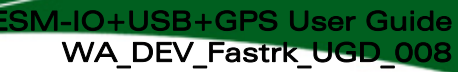

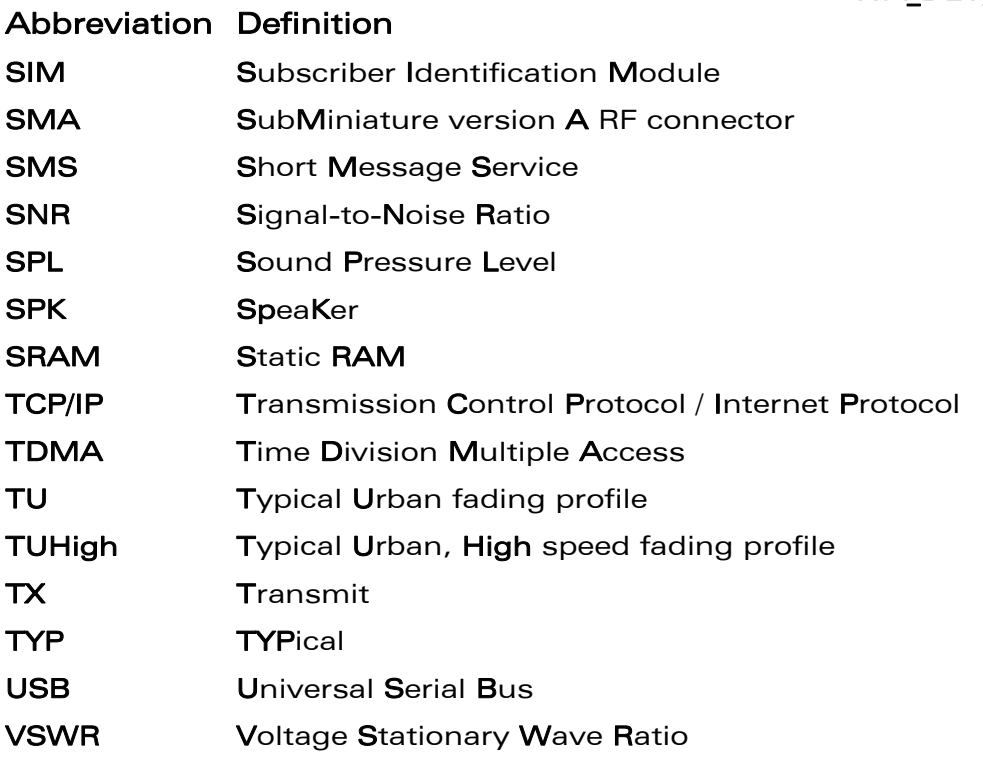

**CON<sup>®</sup>** Confidential © **Page 14 of 46** Page 14 of 46

<span id="page-15-0"></span>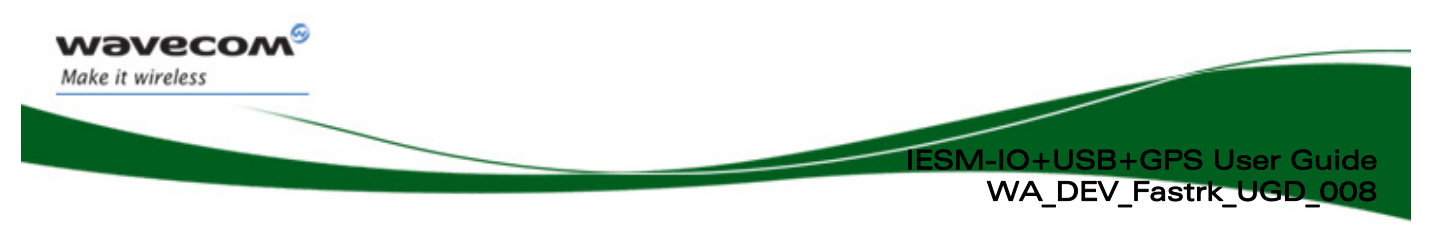

## 2 Packaging

## 2.1 Contents

The complete package contents of the Fastrack IESM-GPS+USB+IOIESM-IO+USB+GPS consists of the following:

- One piece packaging box (A)
- 100 pieces IESM-IO+USB+GPS (B)
- 100 pieces Backplate and Spring Contact (C)
- 3 Pieces Extraction Tool (D)
- Installation Guide (E)

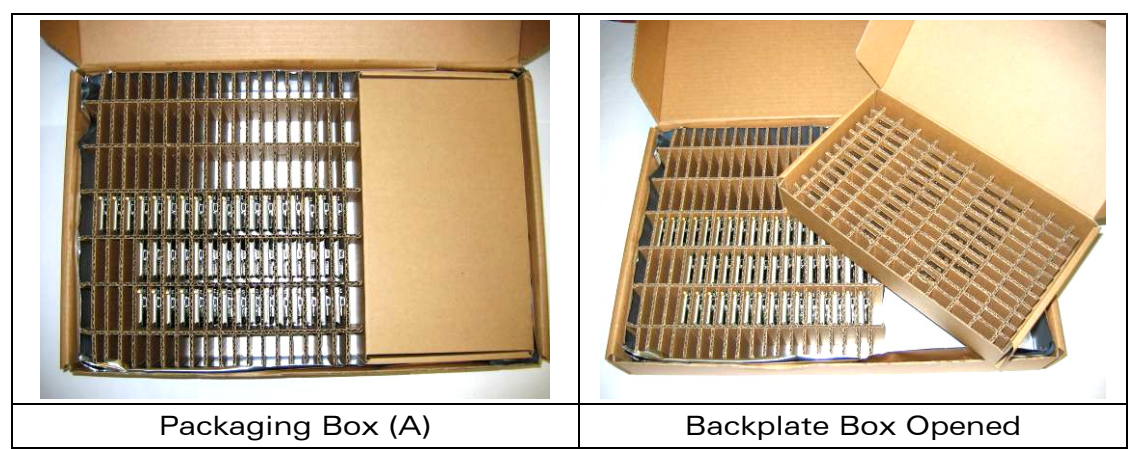

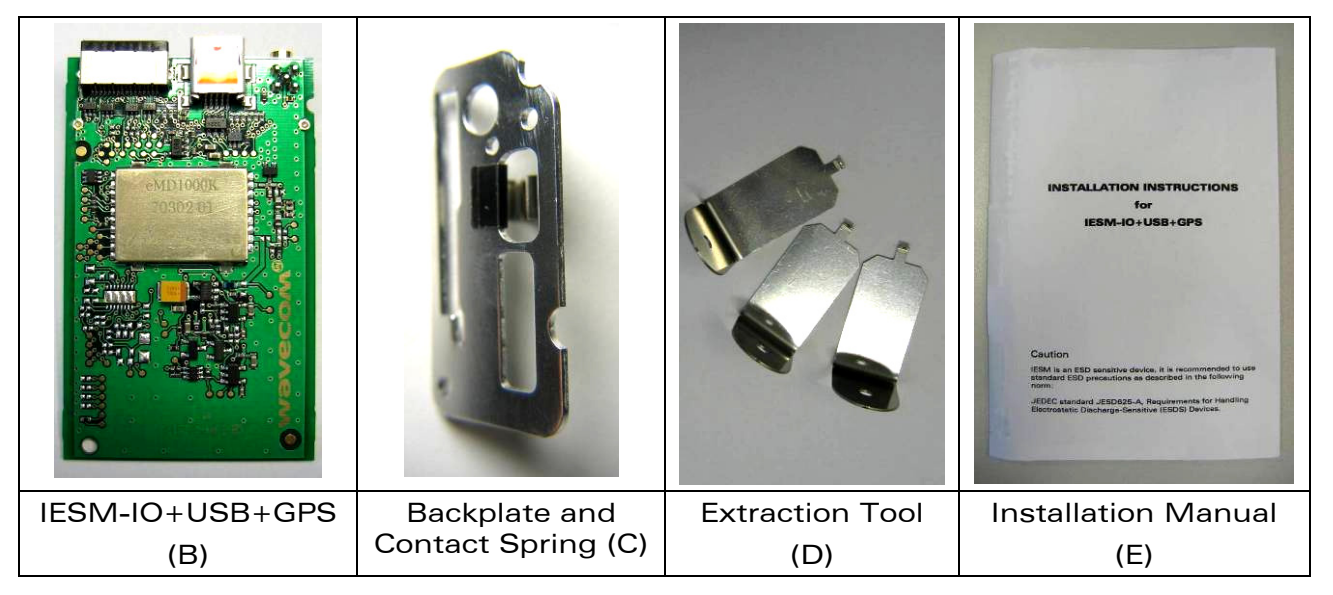

Figure 1: Complete package contents

**WAVECOM**<sup>®</sup> Confidential © **Page 15 of 46** and 2011 12:30 and 2012 12:30 and 2012 12:30 and 2013 12:30 and 2013 12:30 and 2013 12:30 and 2013 12:30 and 2013 12:30 and 2013 12:30 and 2013 12:30 and 2013 12:30 and 2013 12:3

<span id="page-16-0"></span>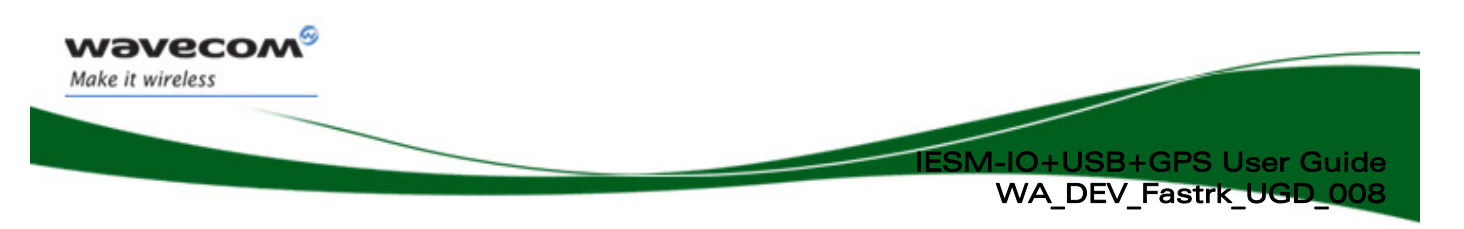

## 2.2 Packaging Box

The packaging box external dimensions:

- width: 290 mm
- height: 65 mm
- length: 455 mm

Label placed indicates:

- WAVECOM logo
- Product reference (IESM-GPS+USB+IO)
- CE mark
- RoHS Logo

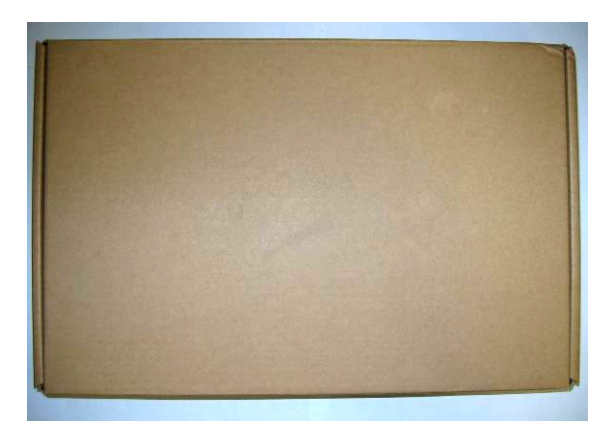

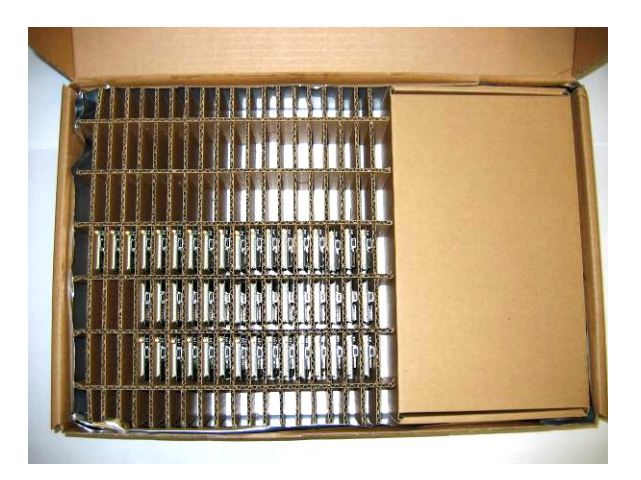

#### Figure 2: Packaging box

The packaging label dimensions are:

- height: [TBD] mm
- length: [TBD] mm

**CON<sup>®</sup>** Confidential © **Page 16 of 46** Page 16 of 46

<span id="page-17-0"></span>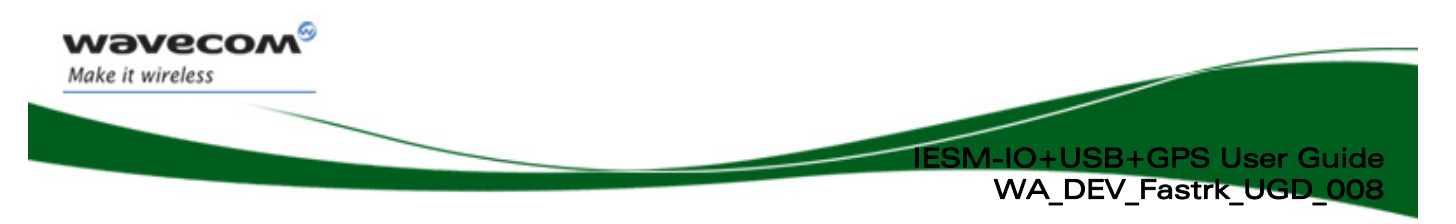

## 2.3 Production Sticker

A production sticker (see

Figure 3) located at the back side with the following information:

- Product Name (IESM IO+USB+GPS),
- Marketing Name (FSUE03),
- Barcode
- <span id="page-17-1"></span>• 17 Digit Serial Number

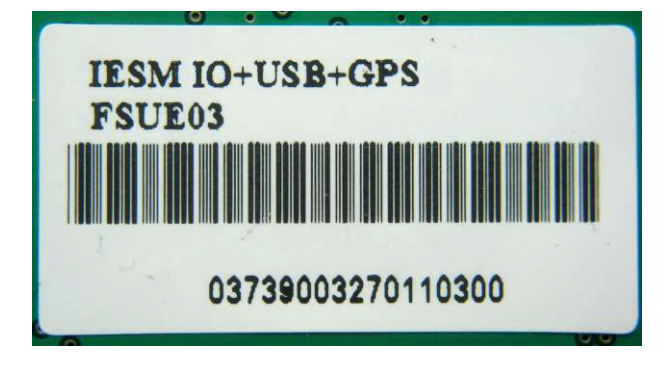

Figure 3: Production sticker

**WAVECOM**<sup>®</sup> Confidential © **Page 17 of 46** and 2011 0 and 2012 0 and 2012 0 and 2012 0 and 2012 0 and 2012 0 and 2012 0 and 2012 0 and 2012 0 and 2012 0 and 2012 0 and 2012 0 and 2012 0 and 2012 0 and 2012 0 and 2012 0 an

<span id="page-18-0"></span>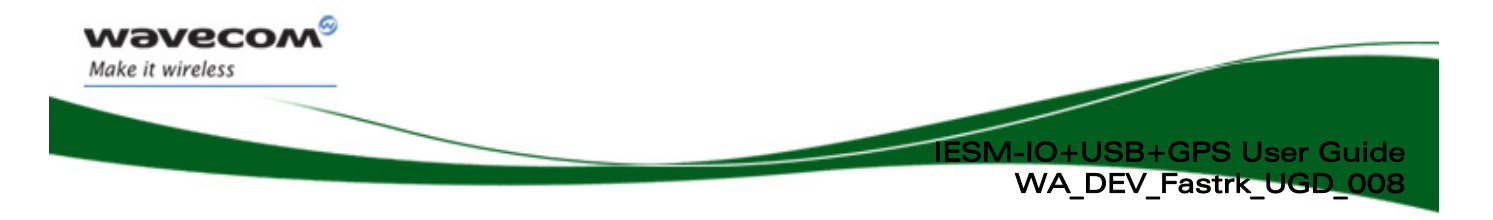

## 3 General Information

## 3.1 Description

The IESM-IO+USB+GPS description is shown below.

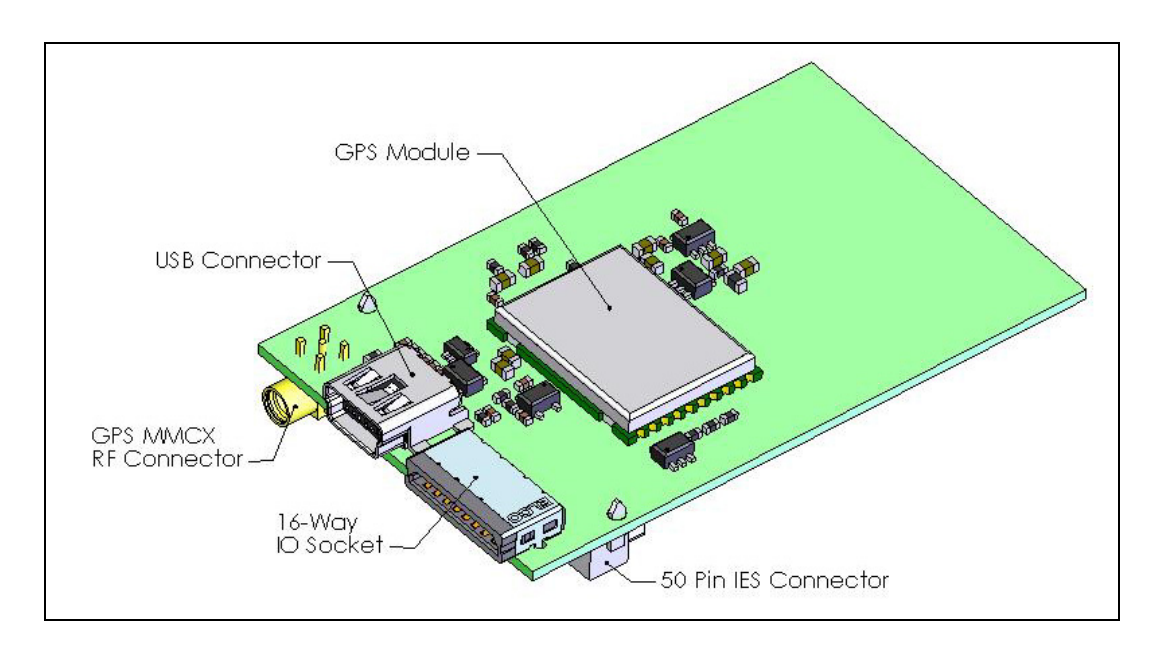

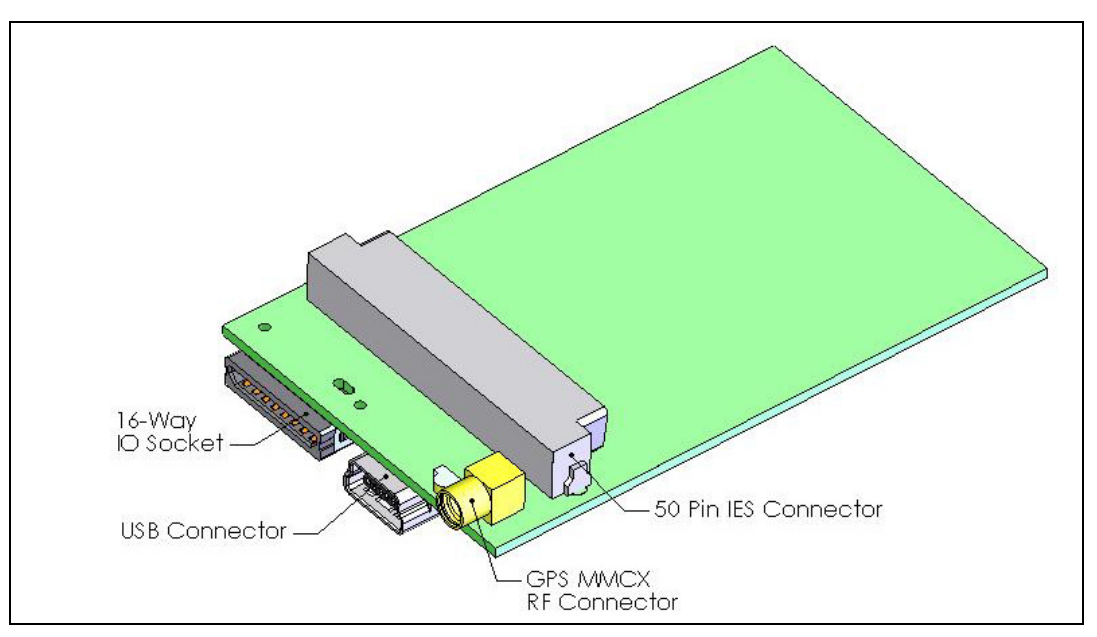

#### Figure 4: IESM general description

**CON<sup>®</sup>** Confidential © **Page 18 of 46** Page 18 of 46

<span id="page-19-0"></span>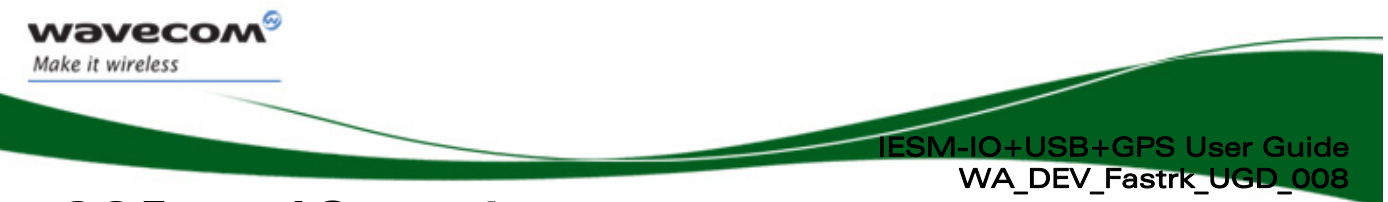

3.2 External Connections

#### 3.2.1 GPS Antenna Connector

The GPS antenna connector is an MMCX type connector for a 50  $\Omega$  RF connection. 3.3VDC is available on this connector for supplying GPS active antennas. This supply can be turned ON or OFF using AT Command.

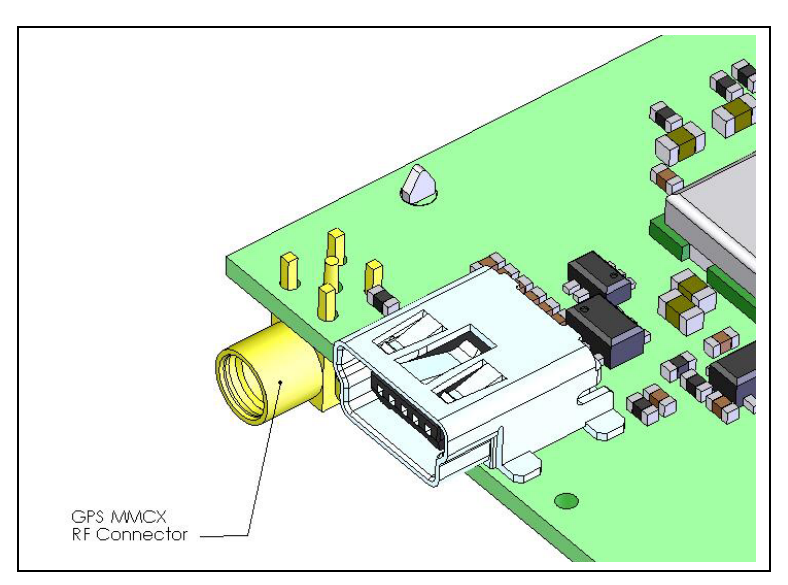

Figure 5: MMCX connector for antenna connection

**CON<sup>®</sup>** Confidential © **Page 19 of 46** Page 19 of 46

<span id="page-20-0"></span>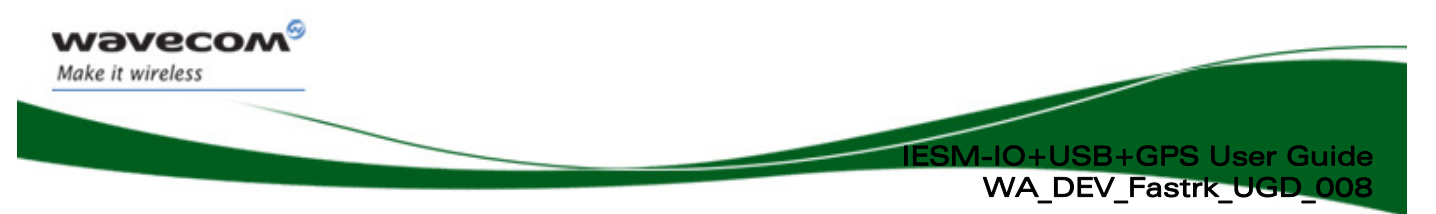

#### 3.2.2 Mini-B USB Connector

Standard Mini-B USB connector for communicating with:

• Wireless CPU

This port is USB 2.0 compliant.

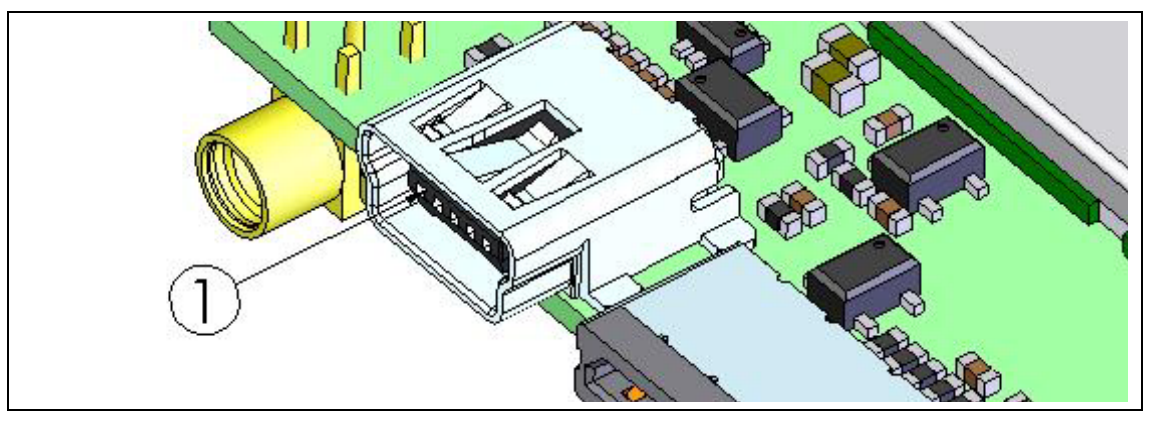

#### Figure 6: USB connector

For USB connector specifications please refer to Chapter 10, "Connector and Peripheral Devices References".

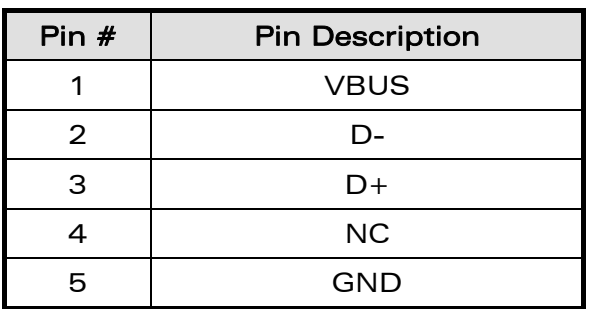

#### Table 1: USB Pin Description

**CON<sup>®</sup>** Confidential © **Page 20 of 46** Page 20 of 46

<span id="page-21-0"></span>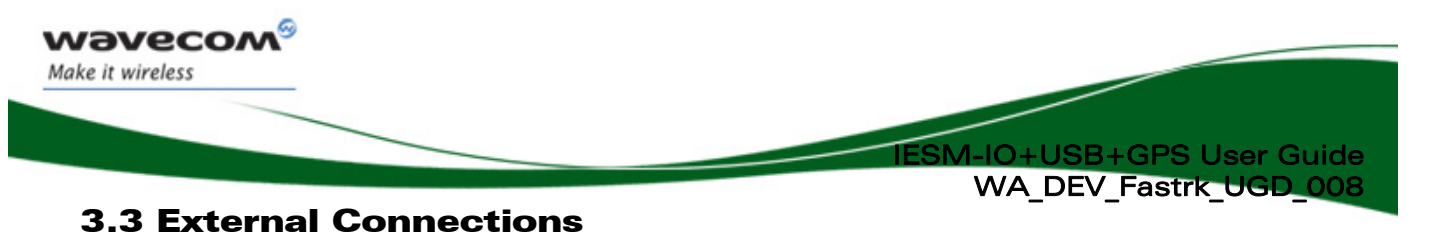

#### 3.3.1 16-Way IO Socket

The 16-Way IO expander socket is an external interface for the IESM for customer's applications.

Available on this socket;

- $\bullet$  2 GPIOs
- $\bullet$  1 AUX-DAC
- $\bullet$  1 AUX-ADC
- 1 SPI1 (SPI1-IO, SPI-I1, SPI1-CLK, SPI1-CS)
- GPS Status Indicator Output

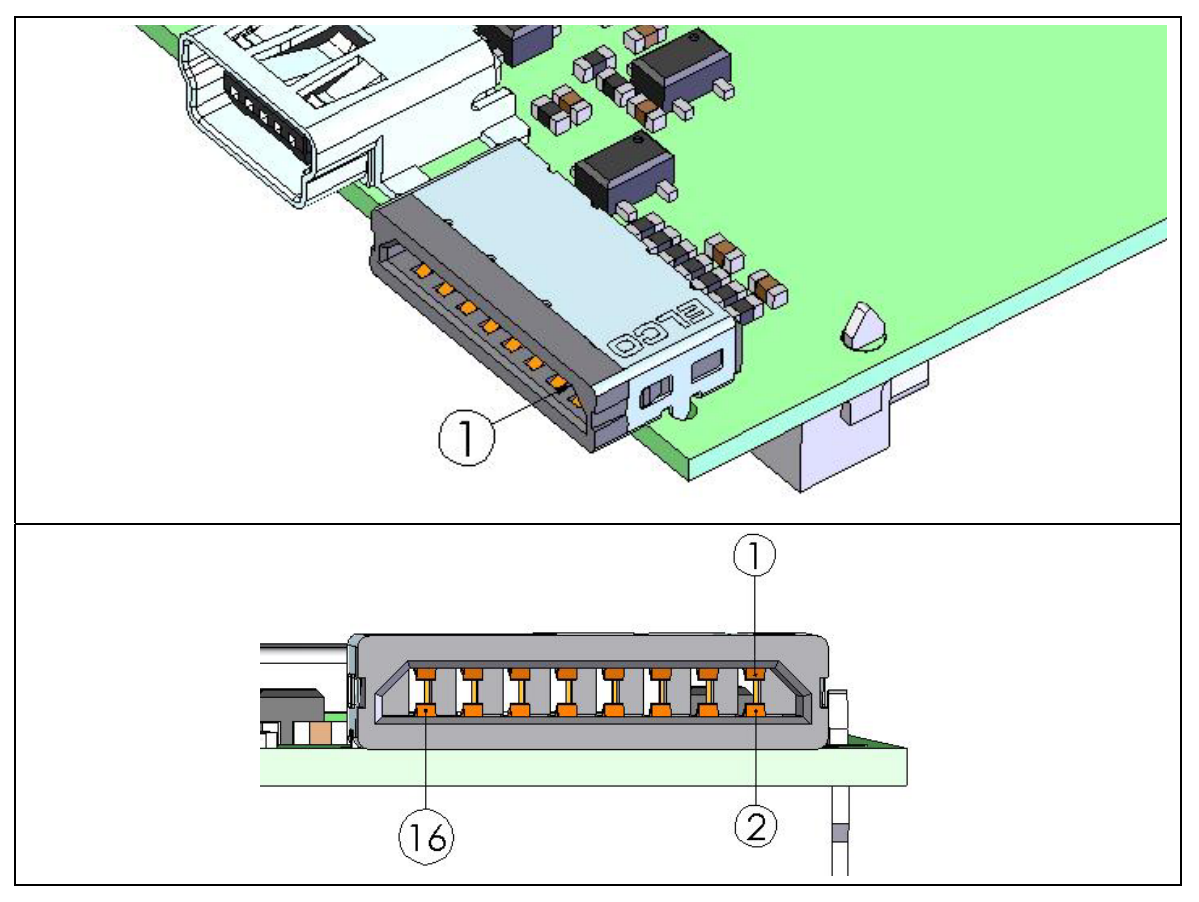

Figure 7: 16-Way IO Expander Socket

For 16-Way connector specifications please refer to Chapter 10, "Connector and Peripheral Devices References".

#### **WAVECOM**<sup>®</sup> Confidential © **Page 21 of 46** and 21 of 46

<span id="page-22-0"></span>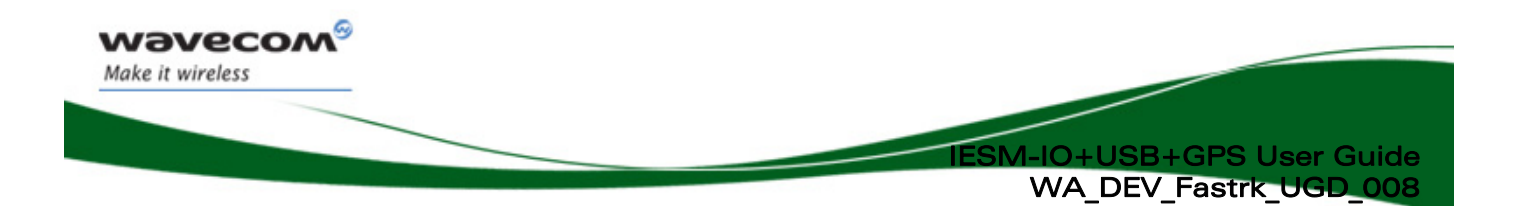

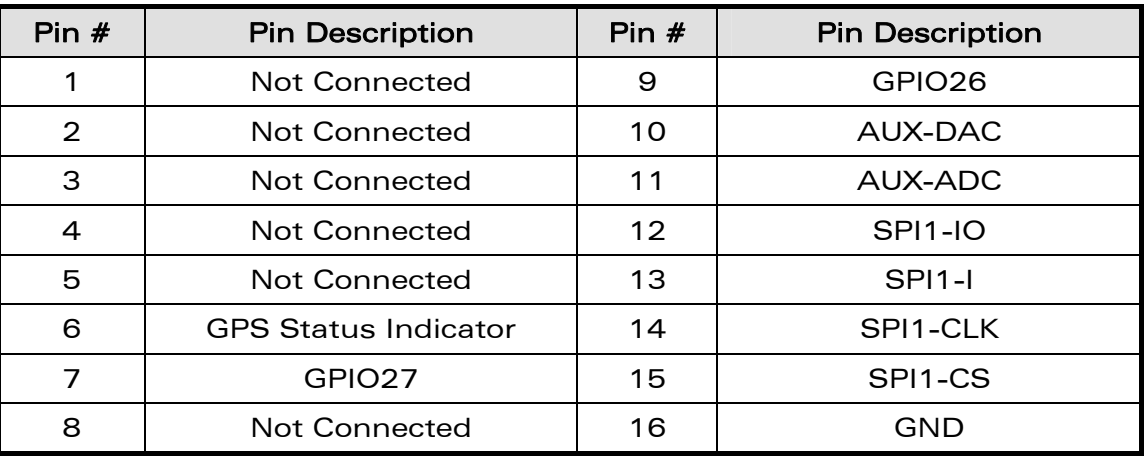

#### Table 2: 16-Way IO Expander Description

#### 3.3.2 General Purpose Input/Output

The IESM-IO+USB+GPS provide in total of 6 General Purpose I/O and available only if the multiplexed counterpart is not used. These can be used to control any external devices such as a GPS, Bluetooth, LCD or other customer external applications.

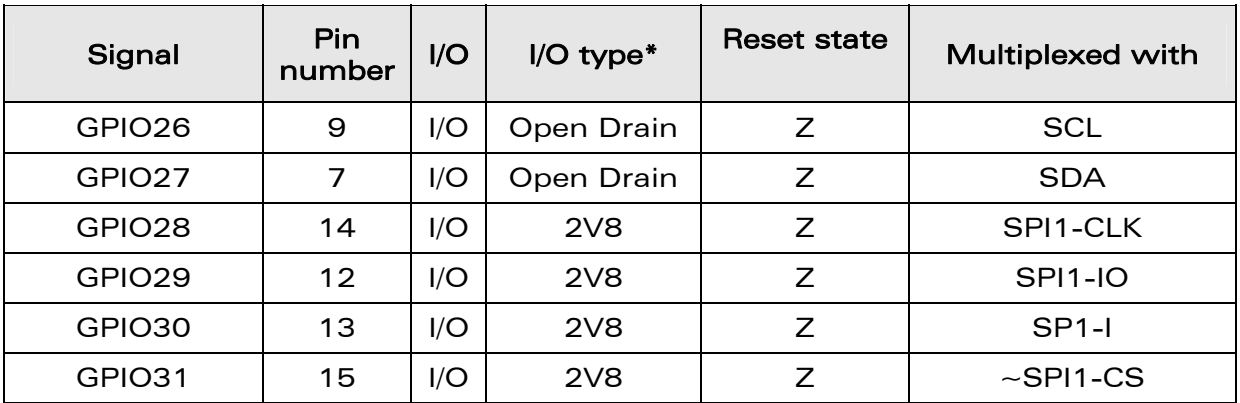

#### Table 3: Pin Description of GPIOs

**CON<sup>®</sup>** Confidential © **Page 22 of 46** Page 22 of 46

<span id="page-23-0"></span>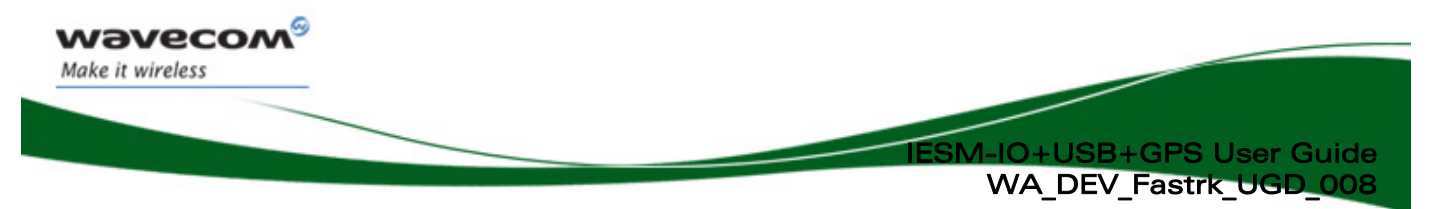

#### 3.3.3 IES 50-pin Connector

IESM high density 50-pin connector is used for:

• IESM Interface with Fastrack Supreme motherboard

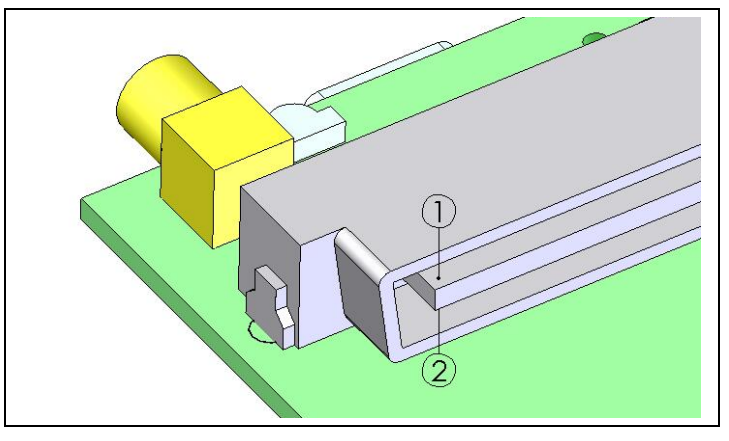

#### Figure 8: IESM 50-pin connector

For IESM 50-Pin connector specifications please refer to Chapter 10, "Connector and Peripheral Devices References".

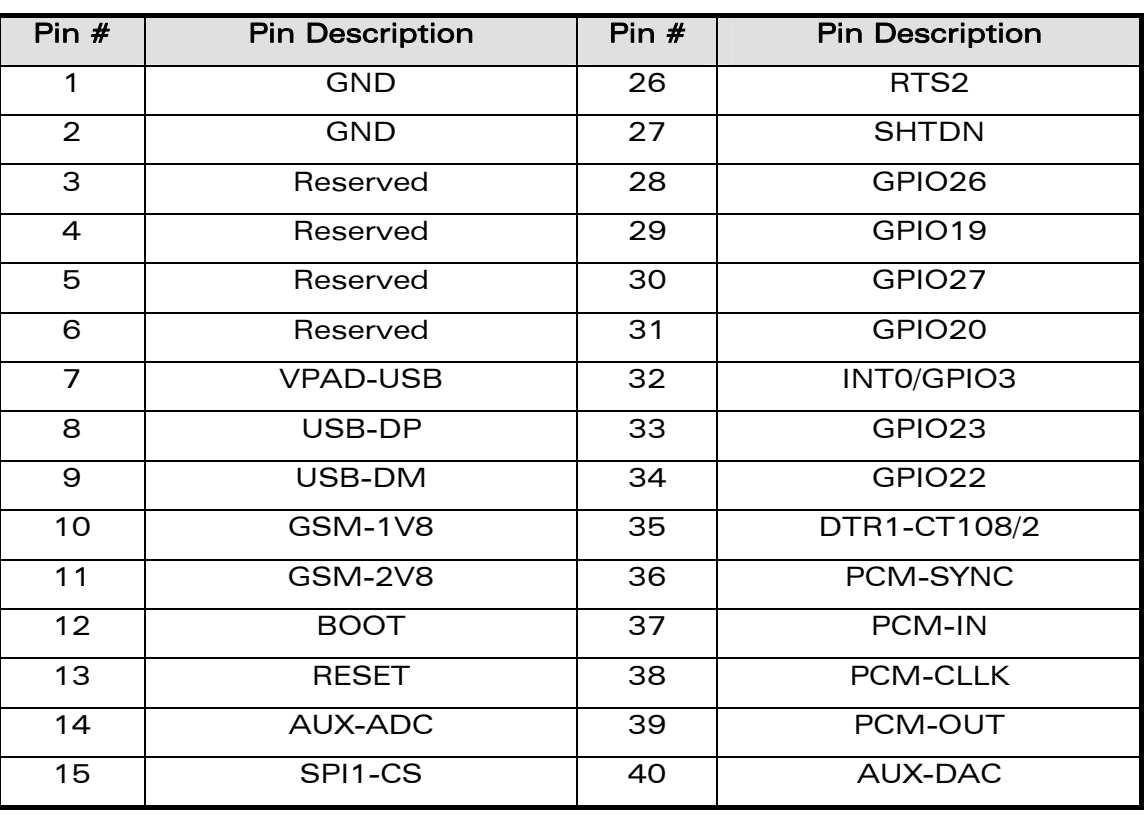

#### Table 4: IESM 50-pin connector description

## **CON<sup>®</sup>** Confidential © **Page 23 of 46** Page 23 of 46

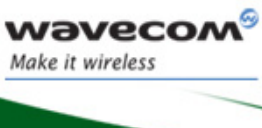

## SM-IO+USB+GPS User Guide

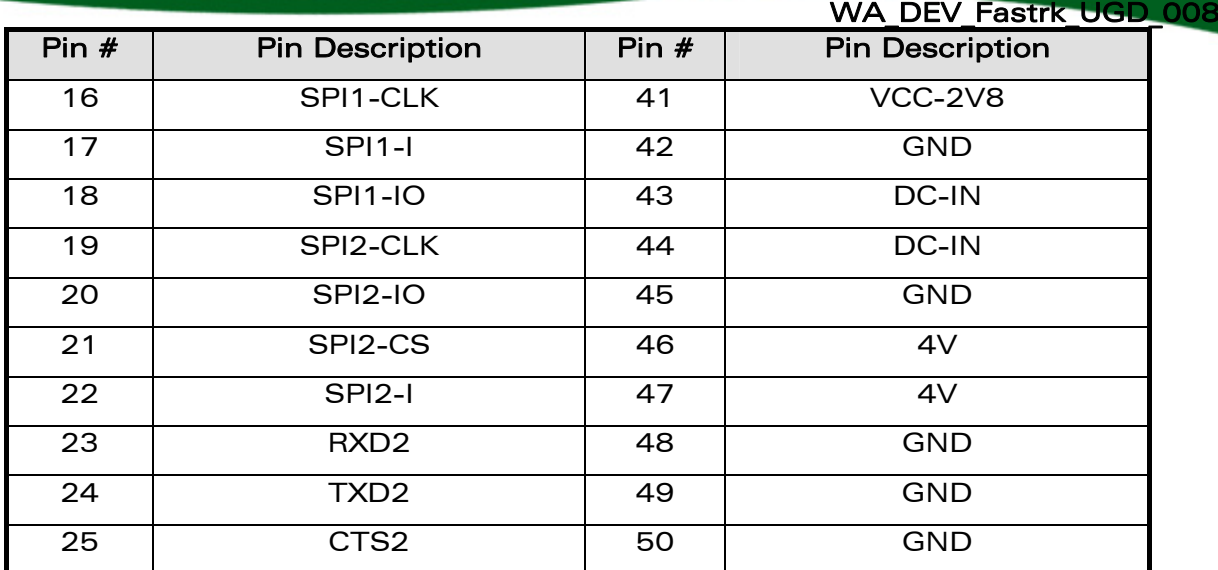

**CON<sup>®</sup>** Confidential © **Page 24 of 46** Page 24 of 46

<span id="page-25-0"></span>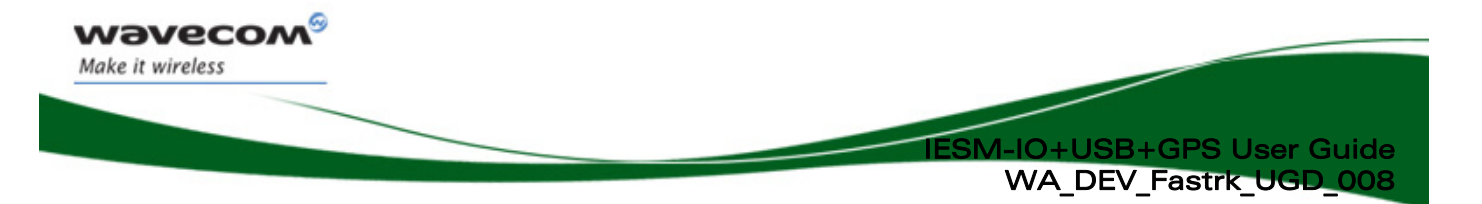

## 4 IESM IO+USB+GPS Basic Requirements

IESM IO+USB+GPS require the necessary environment to function properly.

## 4.1 GPS Requirements

- GPS feature must first be activated on the Fastrack Supreme, please consult your distributor regarding this matter.
- Companion GPS (C-GPS) library must be loaded to Fastrack Supreme. This can be found on the Open AT SDK V4.22 or later versions.
- Wavecom's sample Open AT GPS application must be running on the Fastrack Supreme. or customer's own developed application.

## 4.2 USB Requirements

• USB driver for Fastrack Supreme

**WAVECOM**<sup>®</sup> Confidential © **Page 25 of 46** and 25 of 46

<span id="page-26-0"></span>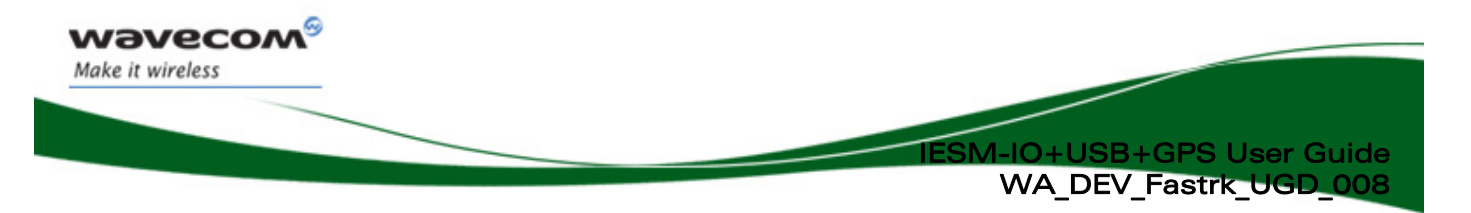

## 5 Features and Services

### 5.1 Basic Features and Services

Basic features of the IESM-IO+USB+GPS are summarized in the table below.

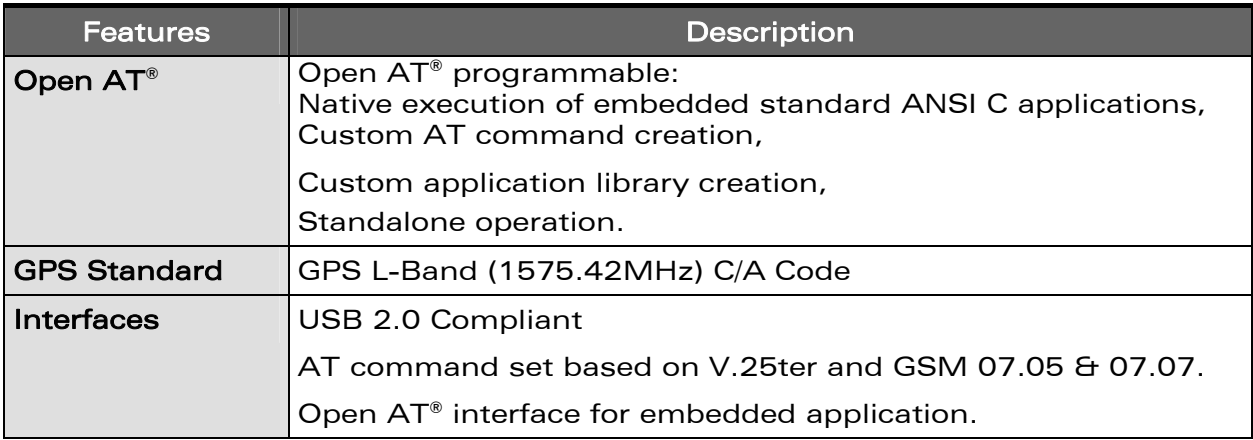

#### Table 5: Basic features of IESM-IO+USB+GPS

**CON<sup>®</sup>** Confidential © **Page 26 of 46** Page 26 of 46

<span id="page-27-0"></span>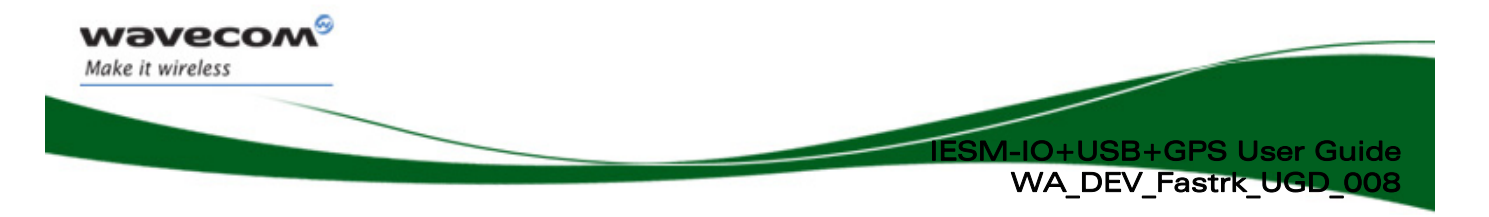

## 6 Technical Characteristics

## 6.1 Mechanical Characteristics

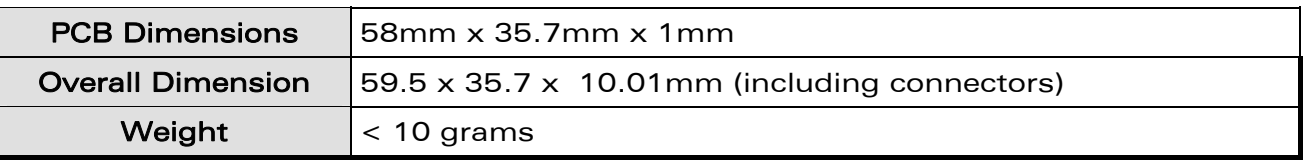

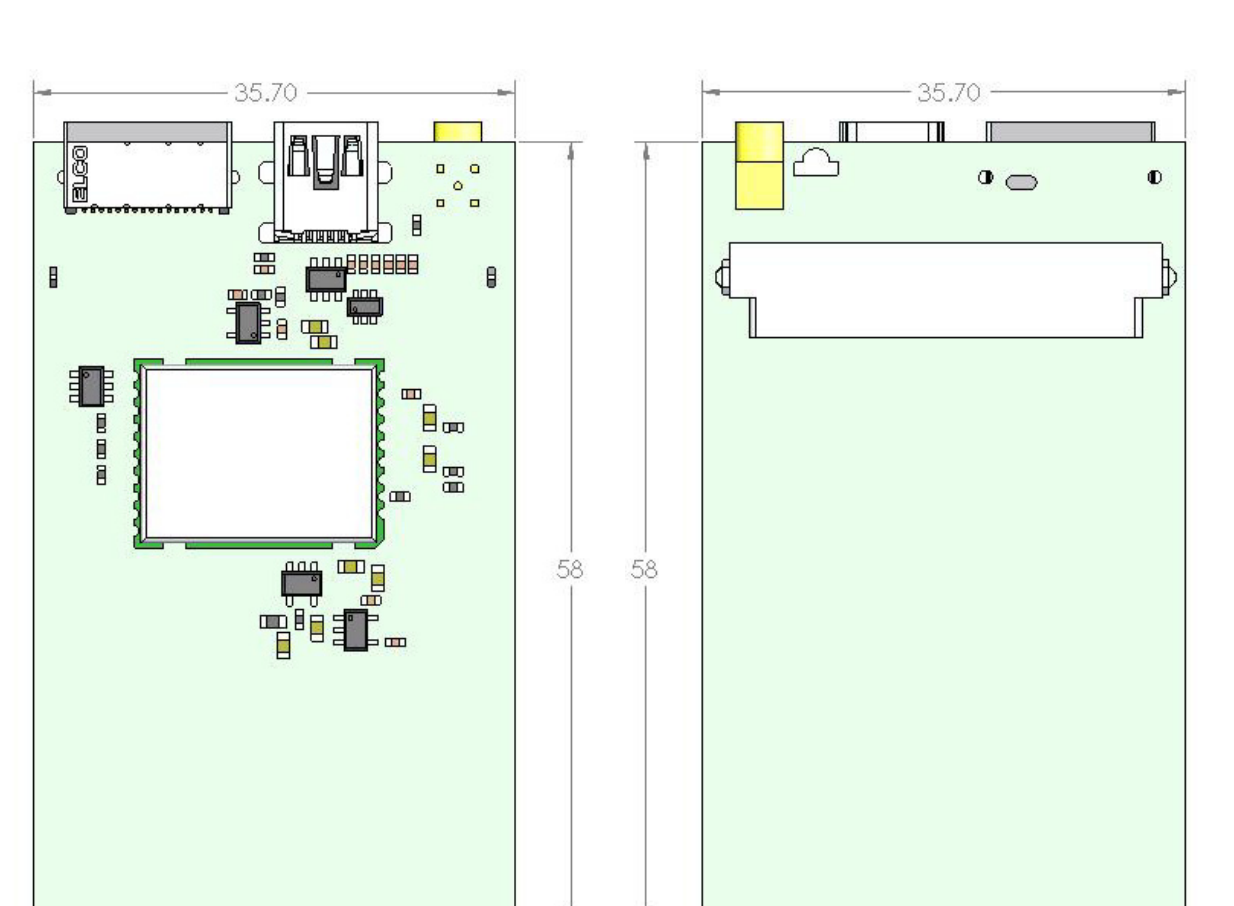

### Table 6: Mechanical characteristics

Figure 9: IESM-IO+USB+GPS Dimensions

**CON<sup>®</sup>** Confidential © **Page 27 of 46** Page 27 of 46

<span id="page-28-0"></span>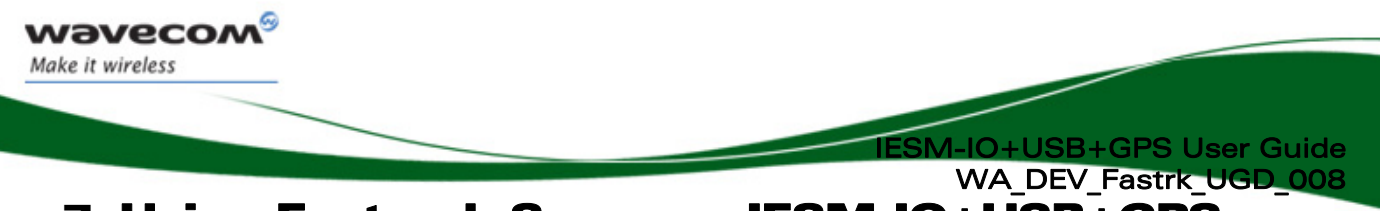

7 Using Fastrack Supreme IESM-IO+USB+GPS

## 7.1 Getting Started

#### 7.1.1 Installing IESM-IO+USB+GPS

To install the IESM-IO+USB+GPS please follow the procedures below. It is important to remove the power to Fastrack Supreme when performing this installation;

- 1. Remove the screws and the original backplate cover of the Fastrack Supreme
- 2. Insert the IESM-IO+USB+GPS board. Replace the original backplate with the IESM-IO+USB+GPS backplate provided and place back the screws.

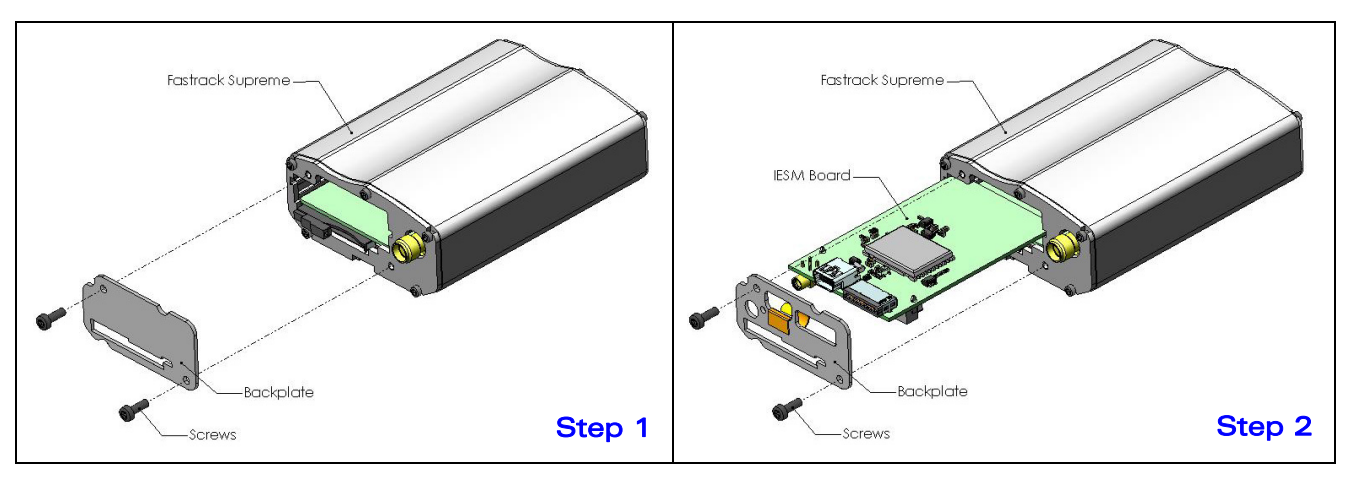

Figure 10: IESM-IO+USB+GPS Mounting

**WAVECOM**<sup>©</sup> Confidential © **Page 28 of 46** Page 28 of 46

<span id="page-29-0"></span>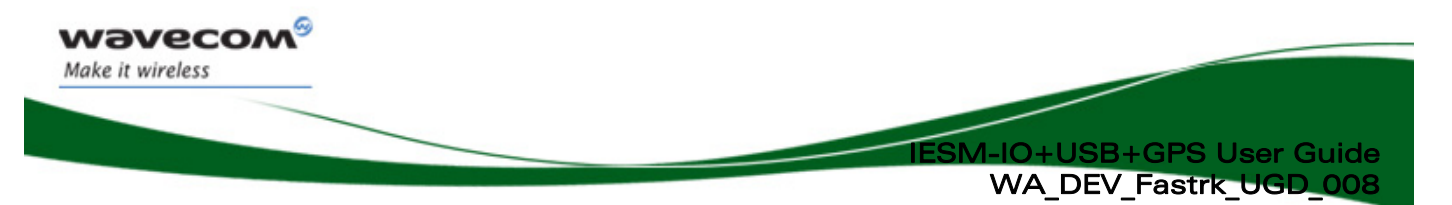

#### 7.1.2 IESM-IO+USB+GPS Quick Check

To check if the installation of the IESM-IO+USB+GPS with Fastrack Supreme is ok, please perform a simple test on USB.

- 1 Connect a serial cable between Fastrack Supreme and PC COM port
- 2 Apply power on Fastrack Supreme
- 3 Open communication software (Hyperterminal), if COM port not configured yet please enter as follows;

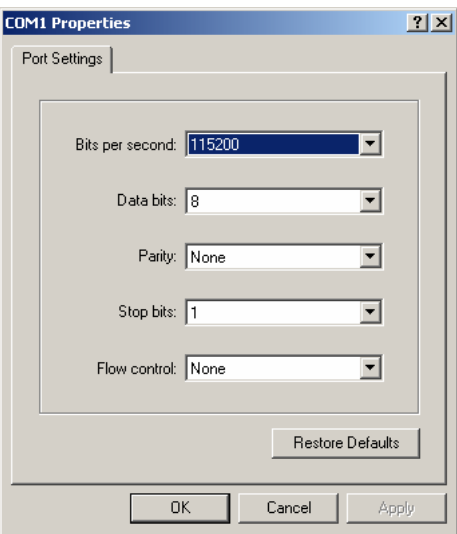

4 Activate the USB port, enter AT command shown below;

 $AT+WMFM=0.1.3$ 

- 5 Connect USB cable between IESM and PC
- 6 PC running Windows should detect the new USB device. It will prompt to install the USB driver.
- 7 Install the USB driver on Fastrack Supreme, driver could be found on SDK V4.22.
- 8 Once USB driver is installed, open a new connection this time configure it to use the USB port

**WAVECOM**<sup>®</sup> Confidential © **Page 29 of 46** and 29 of 46

<span id="page-30-0"></span>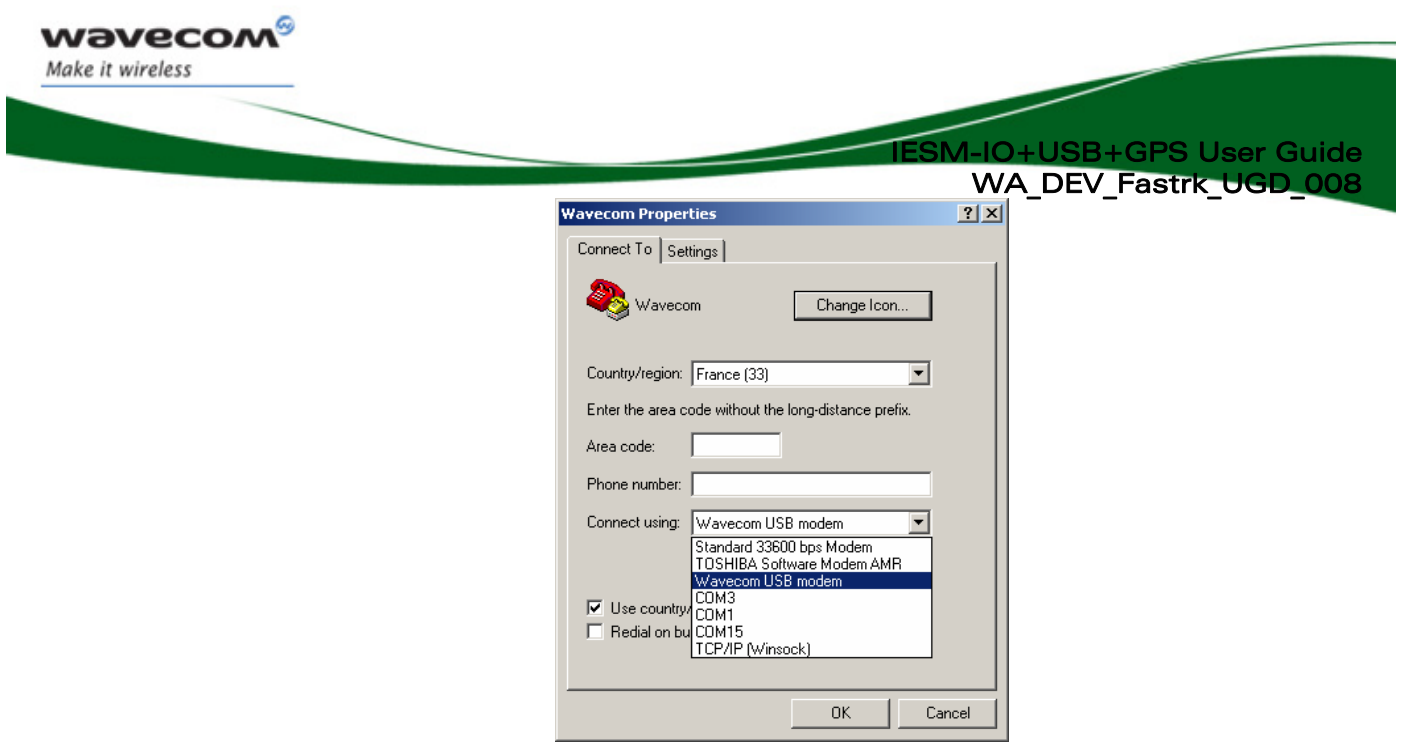

9 On the new communication window type the AT command shown below. This will echo on the screen what is being typed;

ATE1 $\rightarrow$  Fastrack Supreme responds "OK"

10 Enter the AT command as indicated below to check the manufacturer identification;

AT+CGMI → Fastrack Supreme responds "WAVECOM MODEM"

IESM is now properly installed. For further information on these AT commands and their associated parameters, refer to "AT Commands Interface Guide" [7].

#### 7.1.3 GPS Check

Make sure the necessary GPS environment is already set-up in Fastrack Supreme.

- **GPS** feature must be activated
- C-GPS library is loaded
- **Companion GPS sample code or customer Open AT application is loaded**
- **Apply power to Fastrack Supreme**

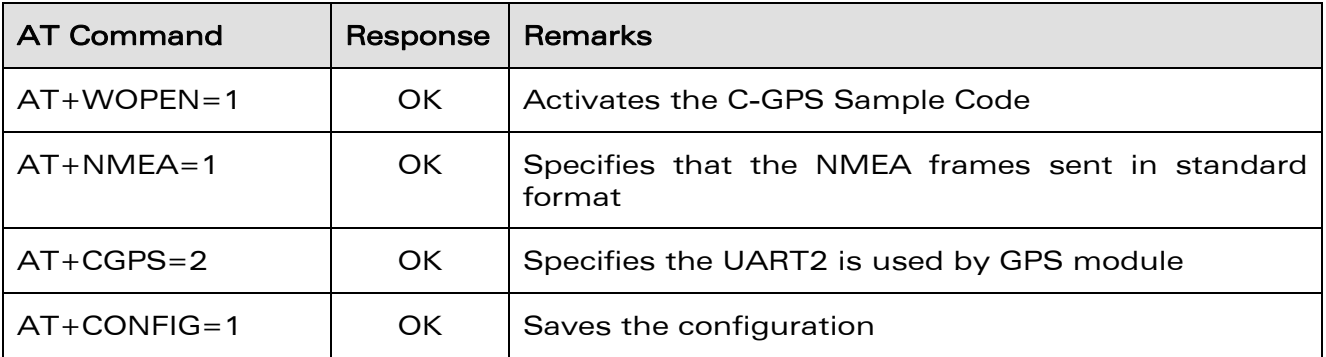

If everything is followed carefully the Fastrack Supreme should start sending the NMEA frames to the PC COM port.

 $\mathbf{W}$ a $\mathbf{V}$ exandential  $\mathbb{C}$  example  $\mathbb{R}$  and  $\mathbb{R}$  and  $\mathbb{R}$  and  $\mathbb{R}$  are  $\mathbb{R}$  and  $\mathbb{R}$  and  $\mathbb{R}$  are  $\mathbb{R}$  and  $\mathbb{R}$  are  $\mathbb{R}$  and  $\mathbb{R}$  are  $\mathbb{R}$  and  $\mathbb{R}$  are  $\mathbb{R$ 

<span id="page-31-0"></span>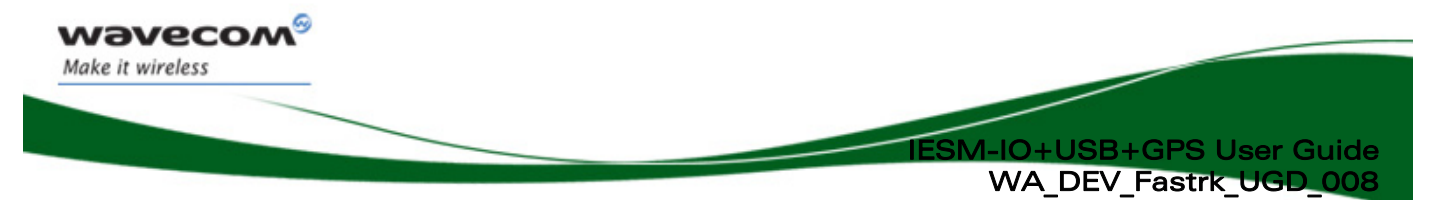

#### 7.1.4 GPS Active Antenna Supply Activation

GPS Active Antenna power supply by default is disabled. This can be activated with the following AT Commands.

The power enable is controlled by GPIO8.

#### Enabling the active antenna power supply

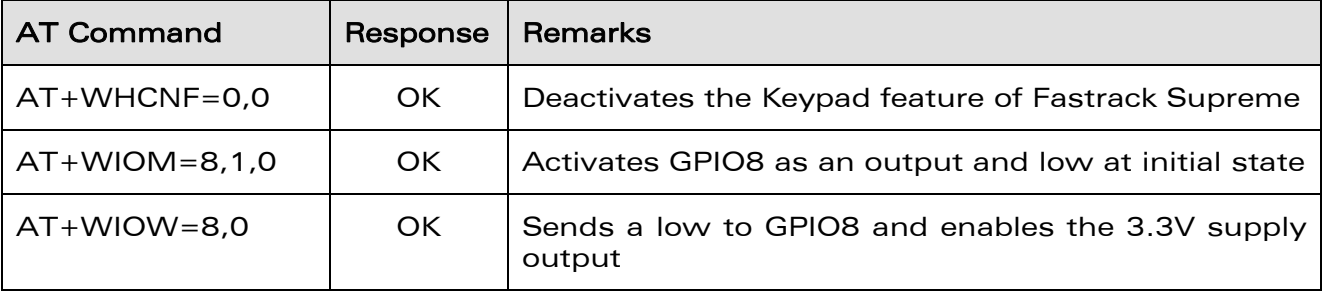

#### Note:

Once the power is removed from Fastrack Supreme at the next power ON the GPS active antenna supply will be activated automatically in a condition where the Open AT<sup>®</sup> C-GPS is also running.

If Open AT® C-GPS is turned OFF, the active antenna power supply will also power OFF.

#### Turning ON/OFF the active antenna power supply

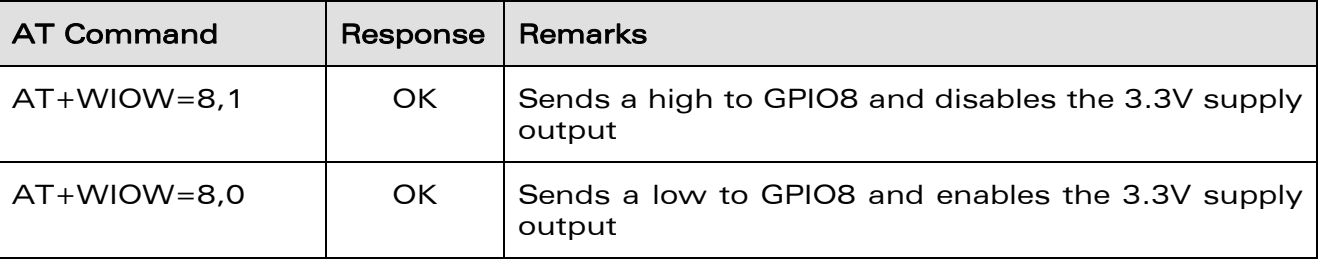

#### Note:

If AT+WIOM=8,1,0 is entered initially, regardless of the status of GPIO8 before power OFF at next power ON the GPIO8 will always be at low level at initial state.

Changing to AT+WIOM=8,1,1 will alter the initial state of GPIO8 to high, at the next power ON GPIO8 will always be at high level at initial state.

**WAVECOM**<sup>®</sup> Confidential © **Page 31 of 46** and 20 and 20 and 20 and 20 and 20 and 20 and 20 and 20 and 20 and 20 and 20 and 20 and 20 and 20 and 20 and 20 and 20 and 20 and 20 and 20 and 20 and 20 and 20 and 20 and 20 and

<span id="page-32-0"></span>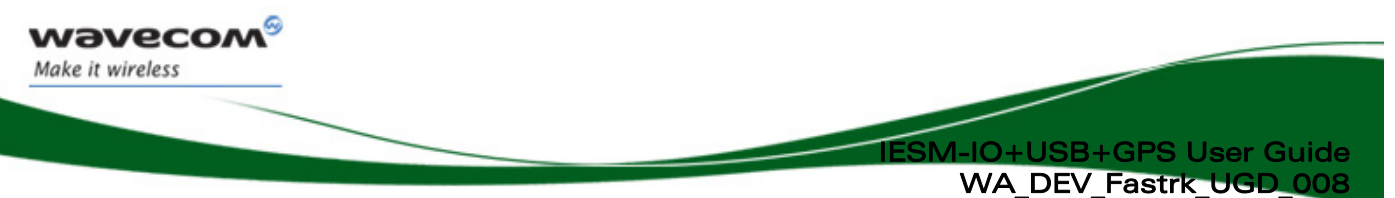

## 7.2 IESM-IO+USB+GPS Operational Status

The IESM-IO+USB+GPS operational status could be interpreted by the green LED status located near the GPS RF connector.

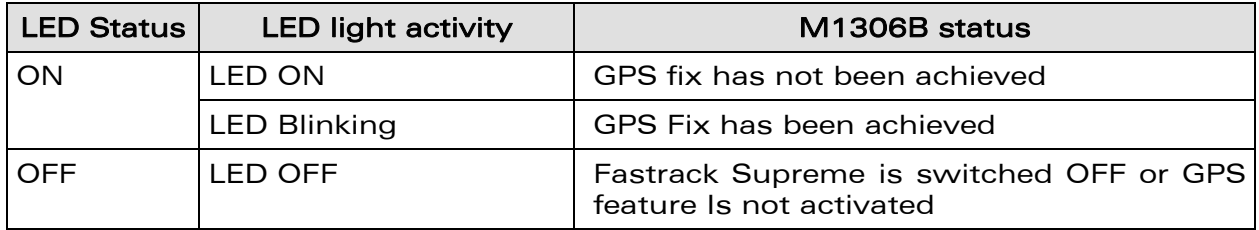

#### Table 7: IESM-IO+USB+GPS operational status

## 8 Troubleshooting

This section describes possible problems might be encountered when using the Fastrack Supreme IESM-IO+USB+GPS.

To review other troubleshooting information, refer the 'FAQs' (Frequently Asked Questions) page at [www.wavecom.com/fastracksupreme](http://www.wavecom.com/fastracksupreme)

### 8.1 No Communication with IESM–IO+USB+GPS through the Serial Link

If the Fastrack Supreme IES-IO+USB+GPS does not respond to AT commands through the USB or serial link, refer to the table below for possible causes and solutions.

<span id="page-33-0"></span>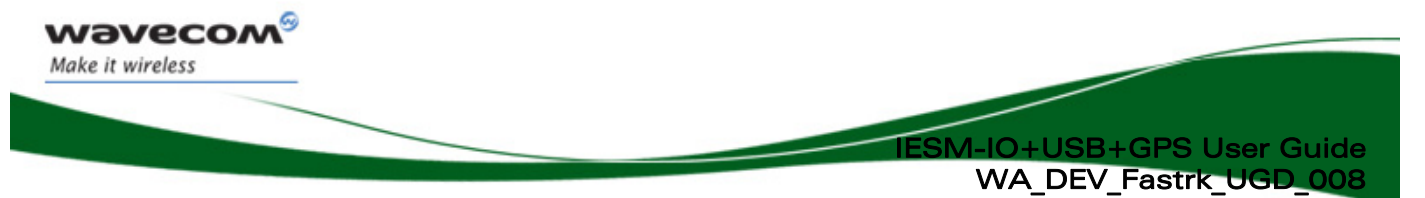

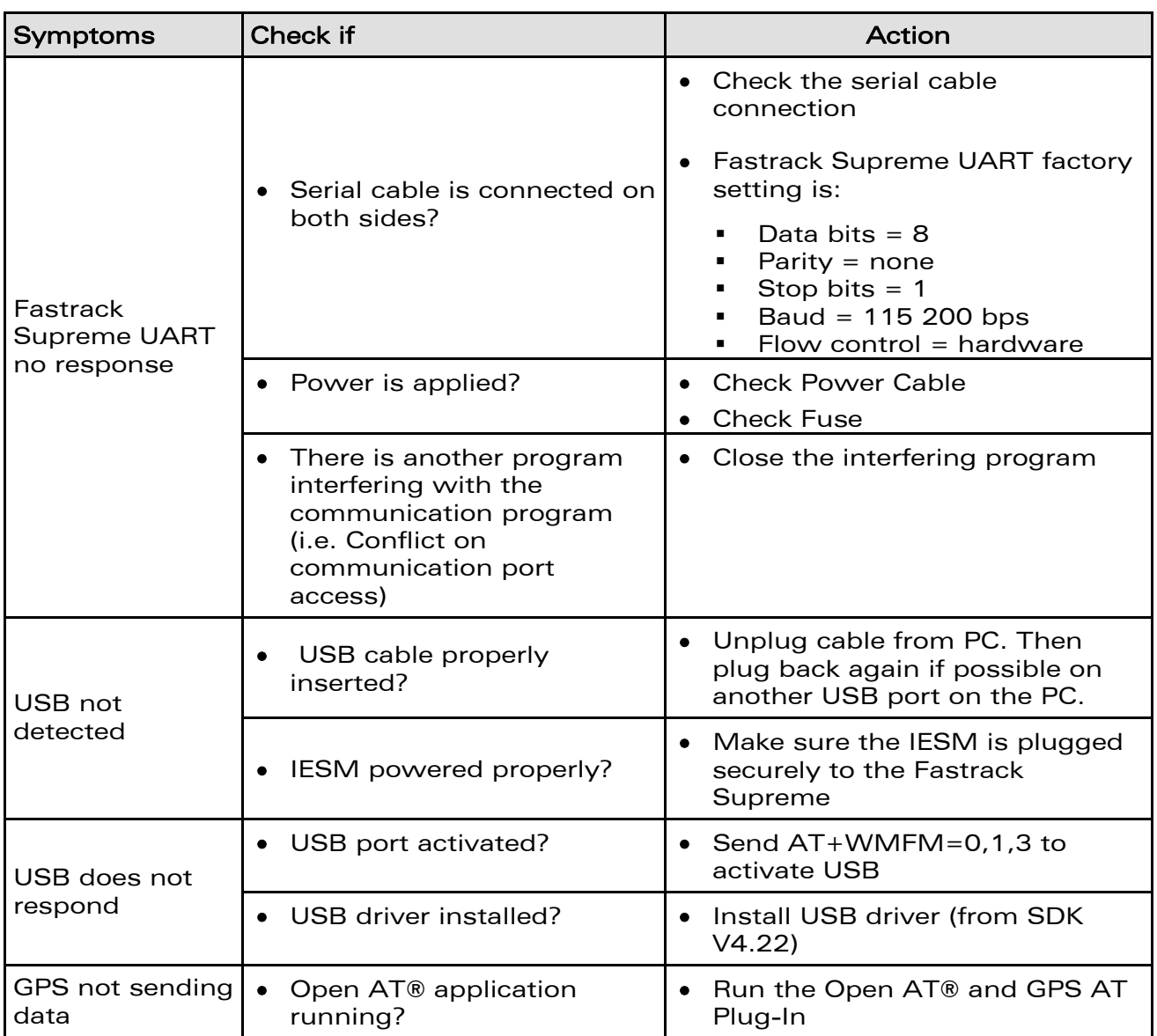

#### Table 8: Solutions for no connection with Supreme through serial link

**WAVECOM**<sup>®</sup> Confidential © **Page 33** of 46

<span id="page-34-0"></span>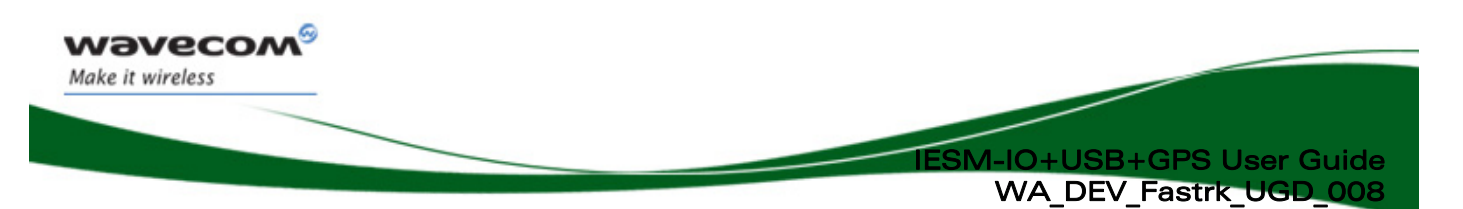

## 9 Functional Description

The IESM-IO+USB+GPS is interfaced to the Fastrack Supreme mother board through the 50 pin connector. All the DC supplies are applied through this connector so no external supply is necessary.

With the Open AT<sup>®</sup> application running, the Fastrack Supreme motherboard communicates to IESM-IO+USB+GPS on UART2. GPS module communicates on UART2 with the following configuration;

- baud rate: 57600 bps
- **•** character framing: 8 Data bits
- **parity: 1 stop bit and Odd Parity**
- **FIOW Control: No Flow control**

Open AT® application controls the following;

- Enables/disables the internal LDOs of the IESM to power-up the GPS
- **Enables/disables the RF block of the GPS**
- **Enables a trigger to reset the GPS module**
- GPS status indicator output which is connected to an LED driver
- **Enables/disable the GPS antenna bias voltage at 3.3V**

USB is a four wire slave interface that complies with USB 2.0 protocol signaling. This can be used to communicate with the Wireless CPU or GPS module.

**WAVECOM**<sup>©</sup> Confidential © **Page 34 of 46** Page 34 of 46

<span id="page-35-0"></span>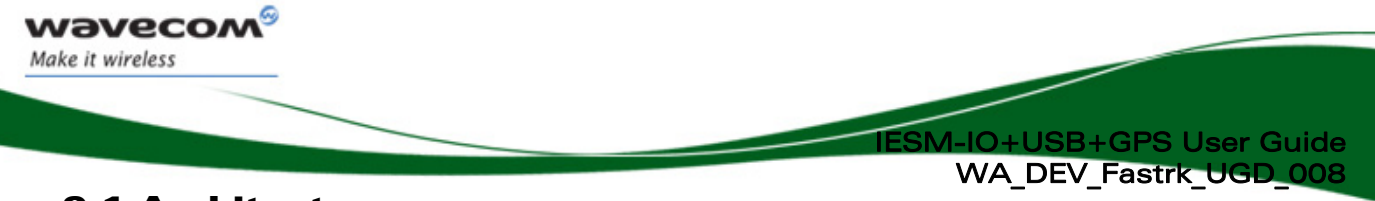

## 9.1 Architecture

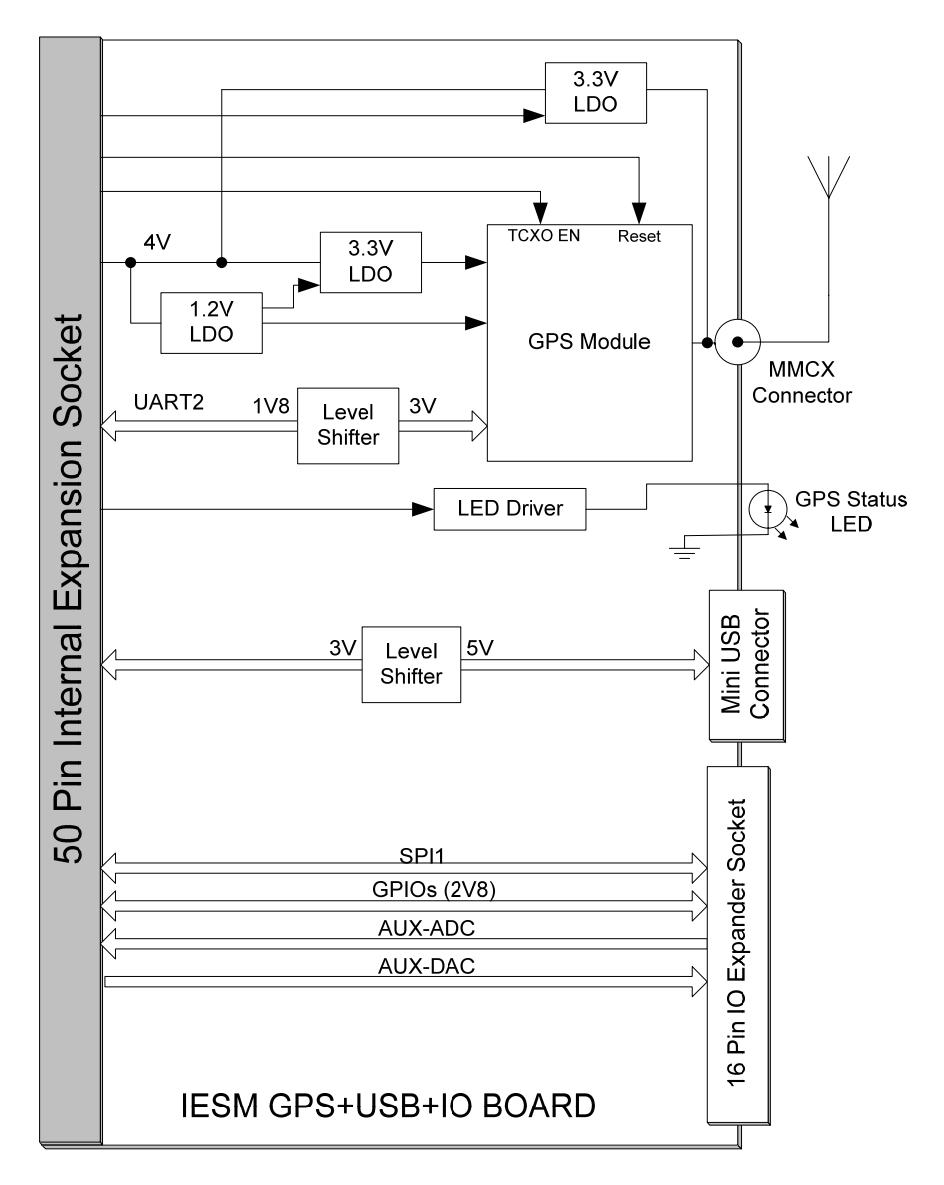

Figure 11: Functional architecture

**CON<sup>®</sup>** Confidential © **Page 35 of 46** Page 35 of 46

<span id="page-36-0"></span>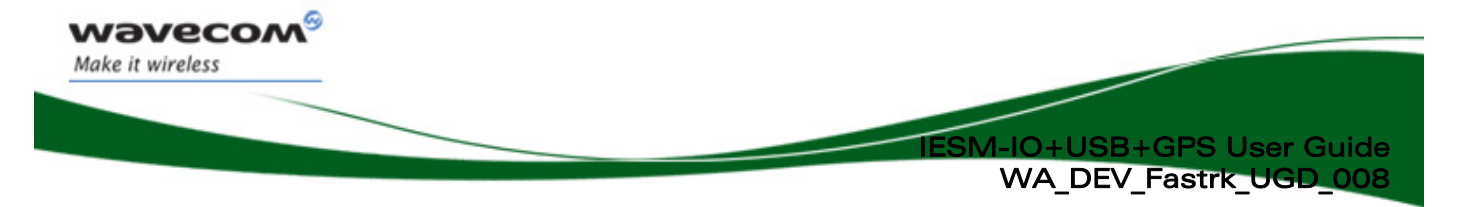

## 9.2 IESM-IO+USB+GPS Electrical Characteristics

#### 9.2.1 Power Supply

#### Table 9: Electrical characteristics

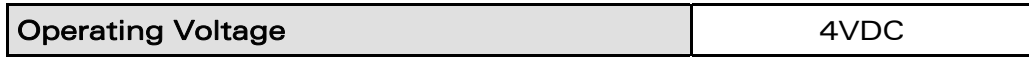

#### Note:

The IESM-IO+USB+GPS board is powered once the power enable pins are activated by the Open AT® application. The following table describes the consumption at the IES interface based on operating conditions.

#### Table 10: GPS Power consumption

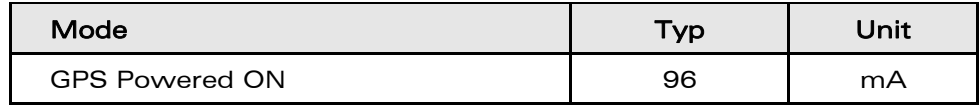

Note: The power consumption indicated excludes the active antenna consumption.

#### 9.2.2 Extra Current Consumption from the DC-IN Source

Depending on various DC-IN voltage of Fastrack Supreme, the extra current consumption drawn by the GPS feature and the GPS active antenna will be different.

#### Table 11: Extra Current Consumption from DC-IN Source

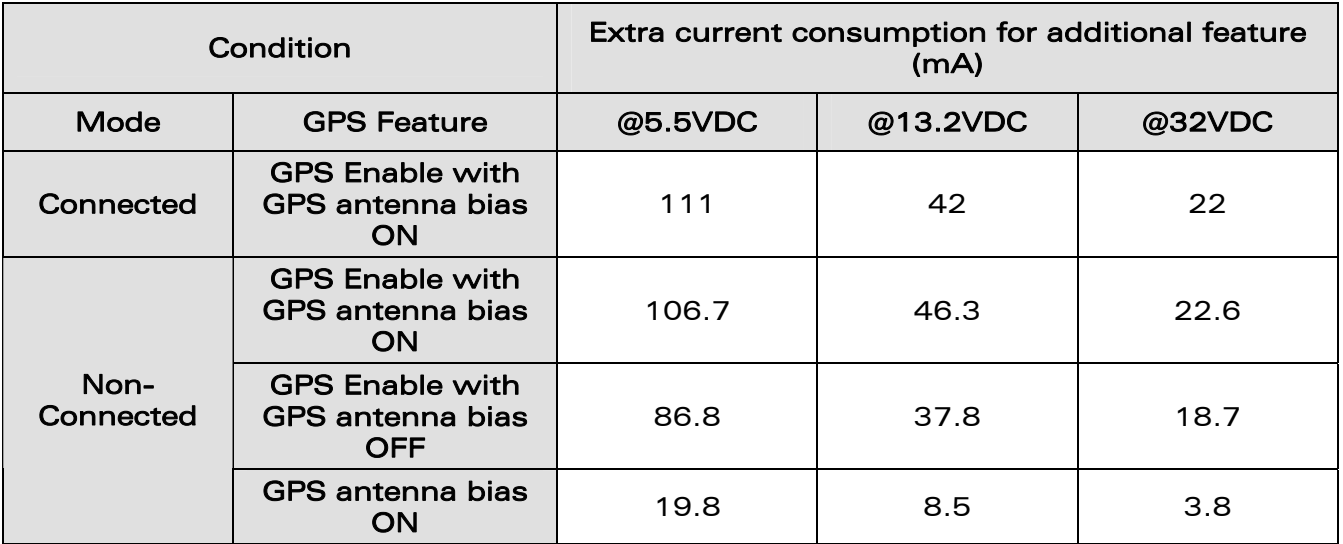

**WAVECOM**<sup>©</sup> Confidential © **Page 36 of 46** Page 36 of 46

<span id="page-37-0"></span>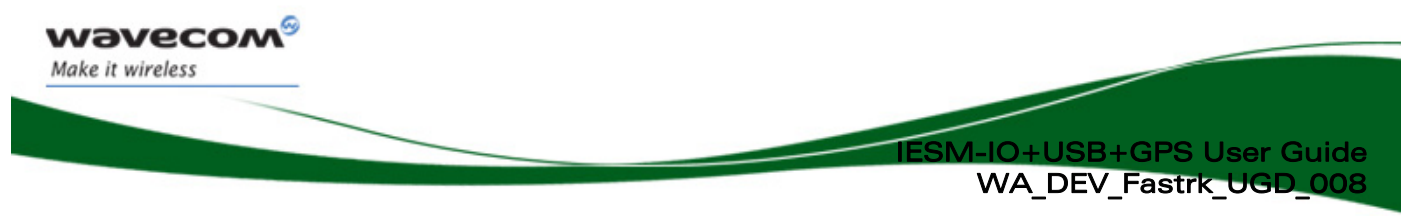

#### 9.2.3 RF Characteristics

#### 9.2.3.1 GPS Receiver Frequency

#### Table 12: GPS Receiver Frequency

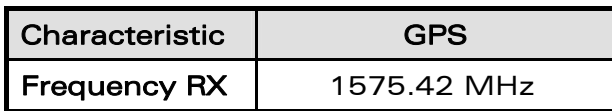

#### 9.2.3.2 GPS RF Performance

The GPS RF performance for receiver is given in the table below.

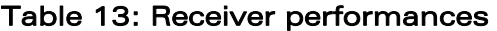

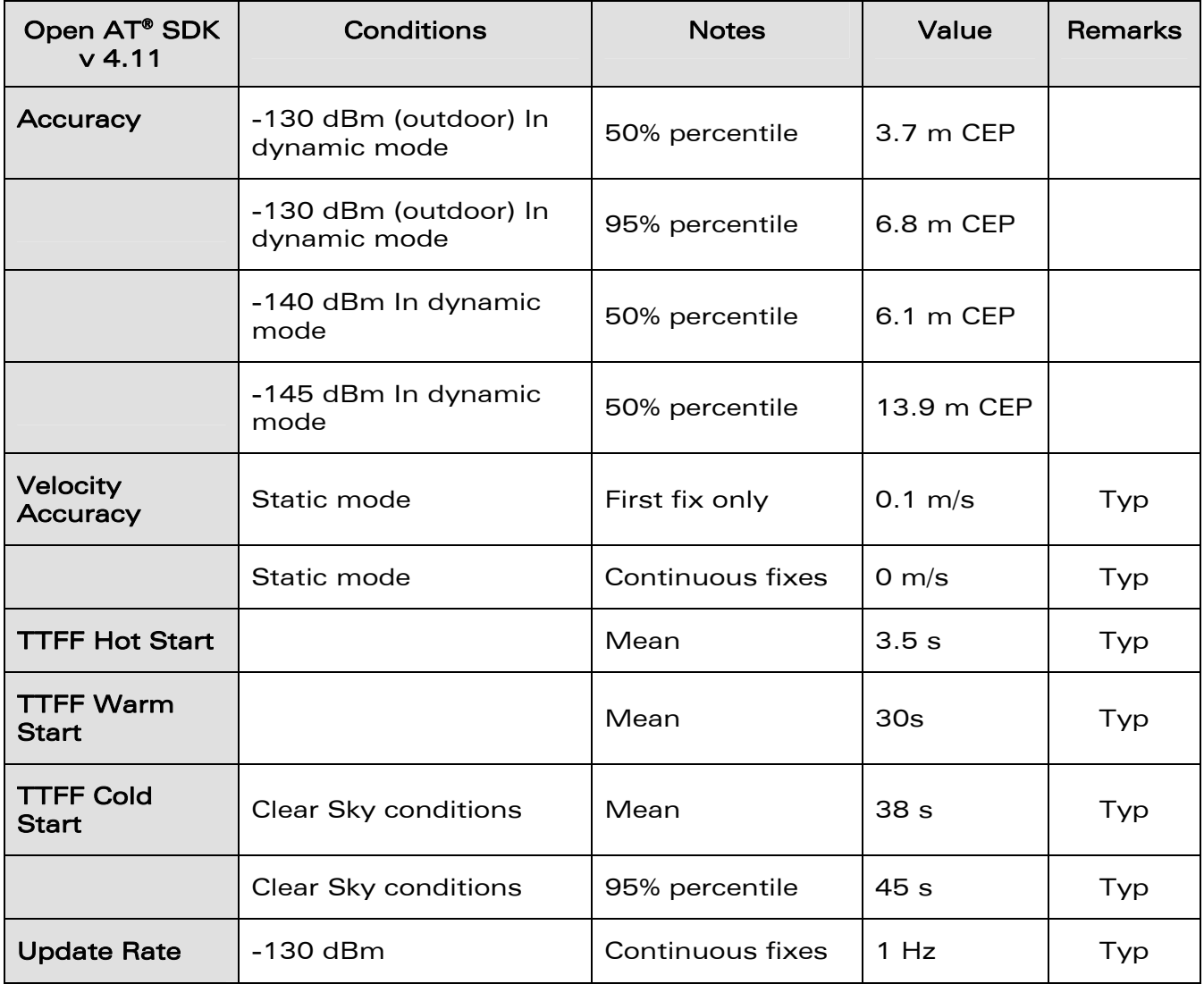

**CON<sup>®</sup>** Confidential © **Page 37** of 46

<span id="page-38-0"></span>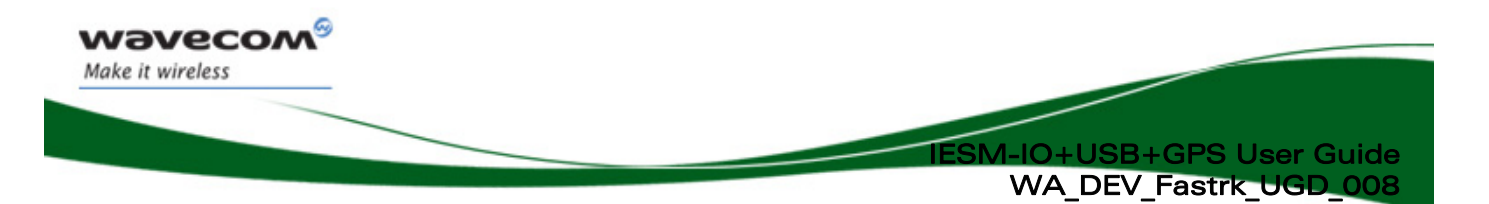

#### 9.2.3.3 External Antenna

The external antenna is connected to the IESM's GPS via the MMCX connector.

The external antenna must fulfill the characteristics listed in the table below.

#### Table 14: External antenna characteristics

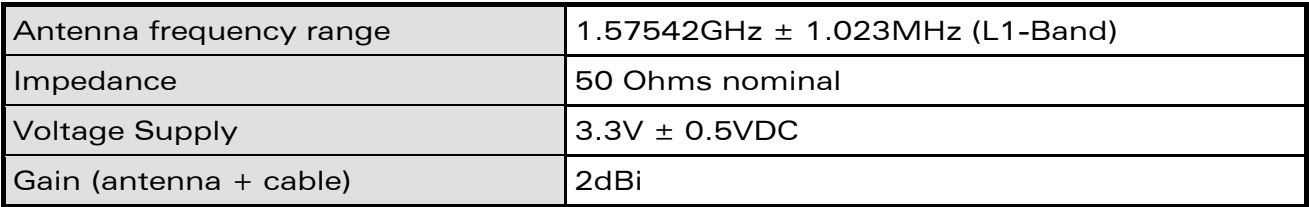

### 9.3 USB 2.0 Interface

Is a 4-wire Mini USB slave interface that complies with USB 2.0.

The USB interface signals are VPAD-USB, USB-DP, USB-DM and GND.

USB interface features:

- 12Mbit/s full-speed transfer rate
- 5V typ compatible
- USB Softconnect feature
- Download feature is not supported by USB
- CDC 1.1 ACM compliant

#### Pin description of the USB interface

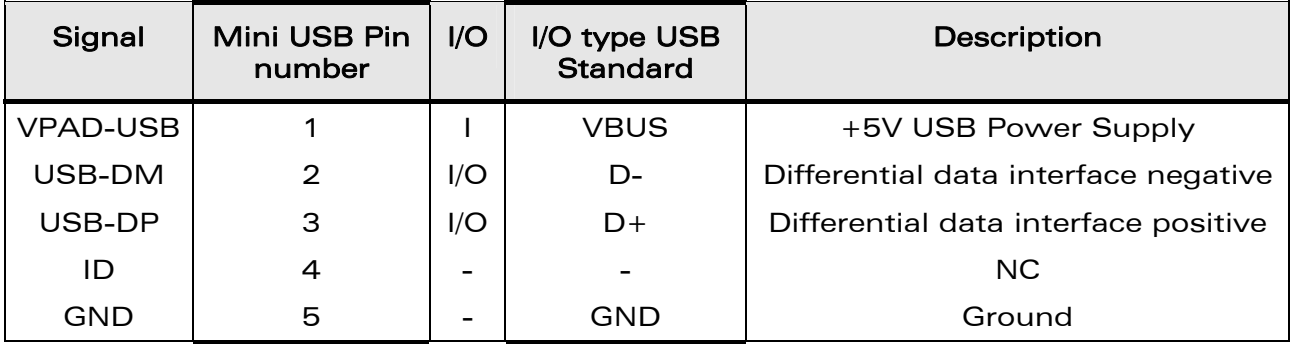

**WAVECOM**<sup>®</sup> Confidential © **Page 38** of 46

<span id="page-39-0"></span>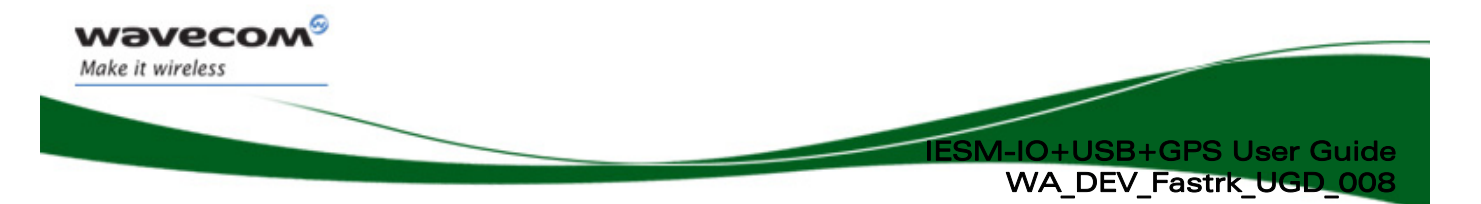

### 9.4 Environmental Characteristics

The IESM-IO+USB+GPS is compliant with the following operating class. To ensure the proper operation of the IESM-GPS+USB+IO, the temperature of the environment must be within a specific range as described in the table below.

#### Table 15: Ranges of temperature

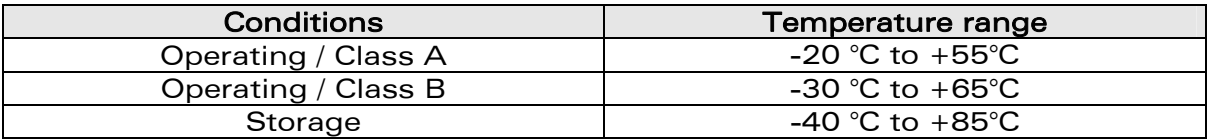

Function Status Classification:

#### Class A:

The IESM-IO+USB+GPS remain fully functional across the specified temperature range.

#### Class B:

The IESM-IO+USB+GPS remain fully functional, across the specified temperature range. Some parameters may occasionally deviate from the specified requirements and this deviation does not affect the ability of the IESM-IO+USB+GPS to be fully functional.

The detailed climatic and mechanics standard environmental constraints applicable to the Fastrack Supreme are listed in the next table:

**WAVECOM**<sup>®</sup> Confidential © **Page 39 of 46 Page 39 of 46** 

<span id="page-40-0"></span>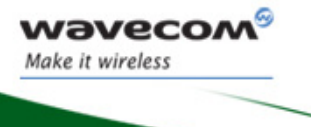

**IM-IO+USB+GPS User Guide** WA\_DEV\_Fastrk\_UGD\_008

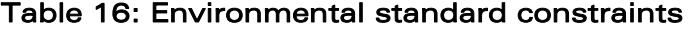

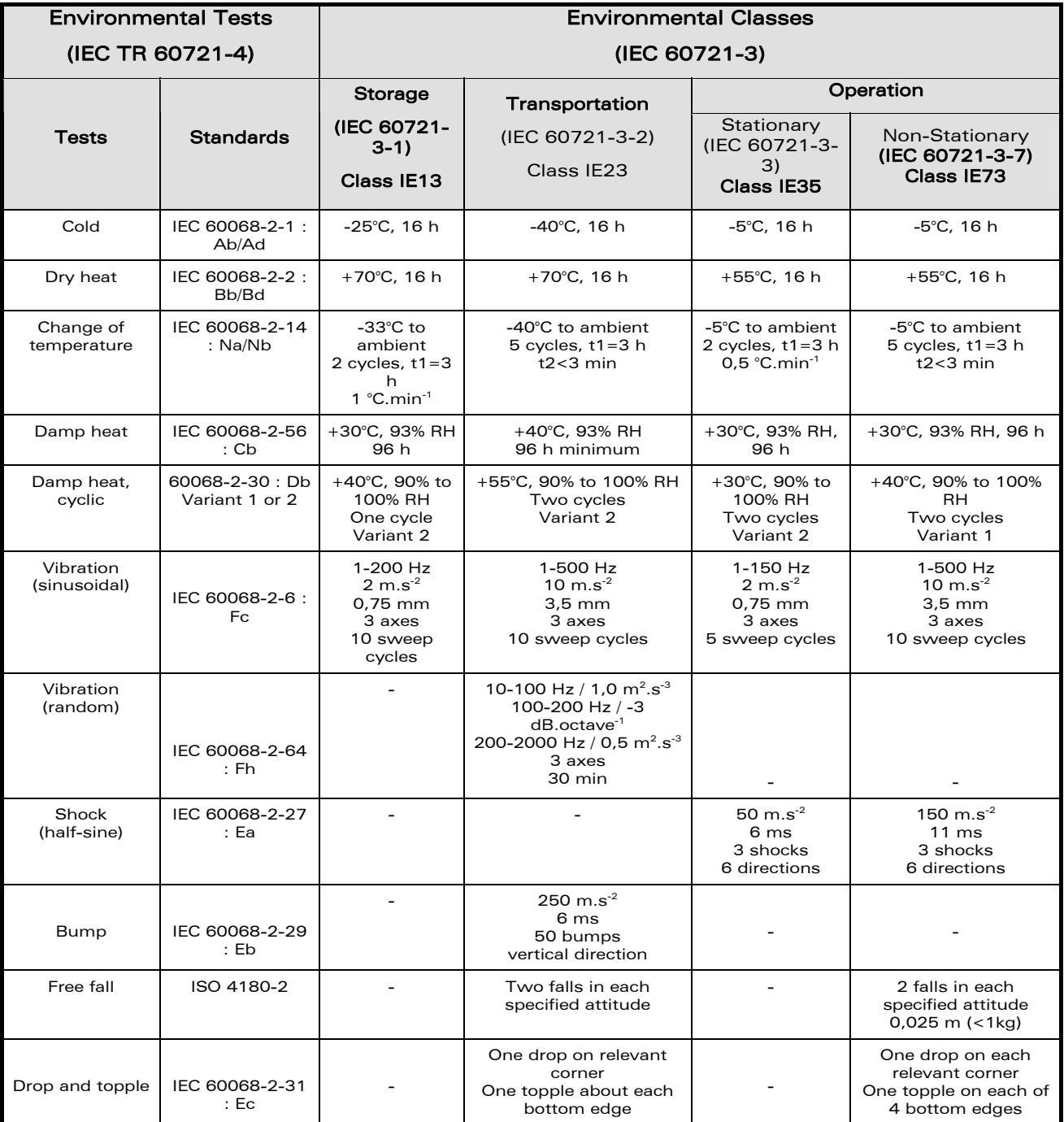

**WAVECOM**<sup>®</sup> Confidential © **Page 40 of 46** and 20 of 46

<span id="page-41-0"></span>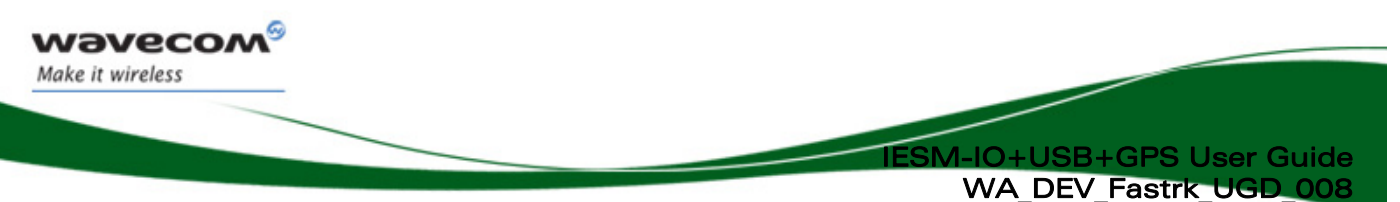

#### Notes:

#### Short description of Class IE13 (For more information see standard IEC 60721-3-1)

"Locations without controlled temperature and humidity, where heating may be used to raise low temperatures, locations in buildings providing minimal protection against daily variations of external climate, prone to receiving rainfall from carrying wind".

#### Short description of Class IE23 (For more information, see standard IEC 60721-3-2)

"Transportation in unventilated compartments and in conditions without protection against bad weather, in all sorts of trucks and trailers in areas of well developed road network, in trains equipped with buffers specially designed to reduce shocks and by boat".

#### Short description of Class IE35 (For more information see standard IEC 60721-3-3)

"Locations with no control on heat or humidity where heating may be used to raise low temperatures, to places inside a building to avoid extremely high temperatures, to places such as hallways, building staircases, cellars, certain workshops, equipment stations without surveillance".

#### Short description of Class IE73 (For more information see standard IEC 60721-3-7)

"Transfer to places where neither temperature nor humidity are controlled but where heating may be used to raise low temperatures, to places exposed to water droplets, products can be subjected to ice formation, these conditions are found in hallways and building staircases, garages, certain workshops, factory building and places for industrial processes and hardware stations without surveillance".

## 9.5 Conformity

The complete product complies with the essential requirements of article 3 of R&TTE 1999/5/EC Directive and satisfied the following standards:

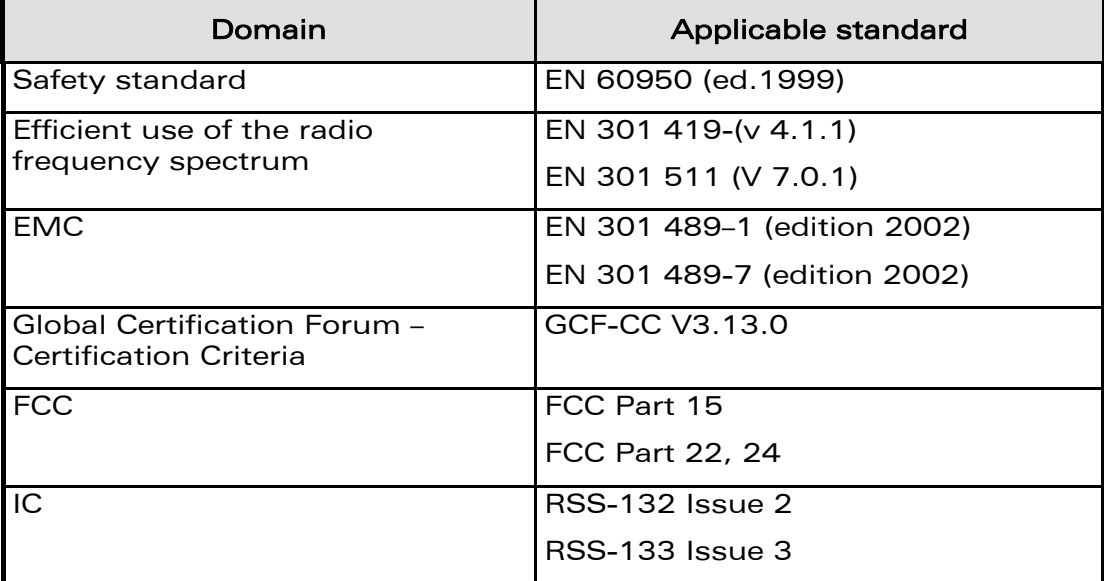

 $\mathbf{W}$ aveco $\mathbf{M}^{\mathcal{S}}$  confidential  $\mathcal{C}$   $\mathcal{S}$  and  $\mathcal{S}$  and  $\mathcal{S}$  are 41 of 46

<span id="page-42-0"></span>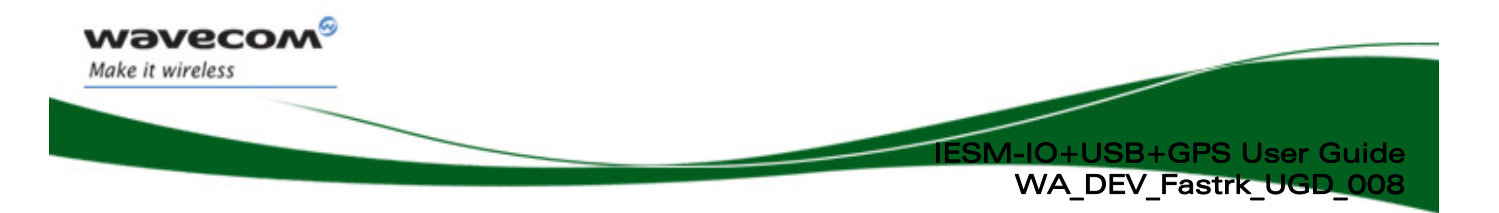

## 10 Connector and Peripheral Devices References

## 10.1 General Purpose Connector References

GPC is a 50-pin plug connector with 0.5mm pitch from Kyocera Elco:

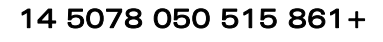

AVX 14-5078-050-515-861

Mini USB connector with 0.8mm pitch from Molex:

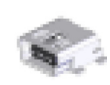

54819-0572

Molex 548190572\_sd.pdf

16 Way I/O Socket with 0.625mm pitch from Kyocera Elco:

### 20 9257 016 001 013 (IESM side)

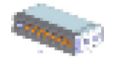

AVX 20-9257-01-000S.pdf

16 Way I/O plug with 0.625mm pitch from Kyocera Elco:

### 58-9257-000-000-012S

More information is also available from;

<http://www.avxcorp.com/> <http://www.molex.com/>

**WAVECOM**<sup>®</sup> Confidential © **Page 42 of 46** and 2011 12 and 2012 12 and 2014 12 and 2014 12 and 2014 12 and 2014 12 and 2014 12 and 2014 12 and 2014 12 and 2014 12 and 2014 12 and 2014 12 and 2014 12 and 2014 12 and 2014 1

<span id="page-43-1"></span>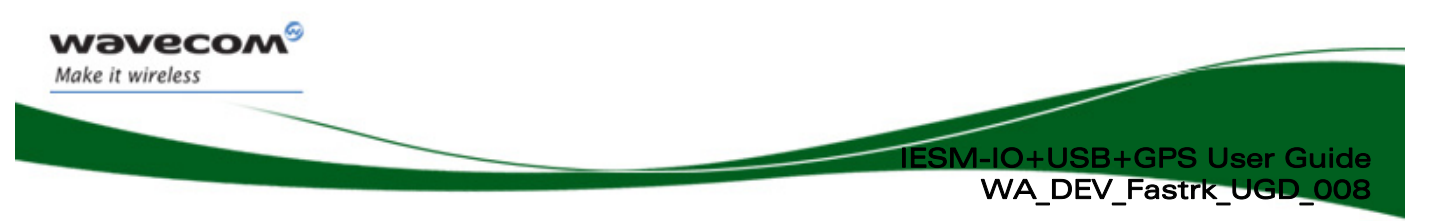

## 11 Safety recommendations

### 11.1 General Safety

It is important to follow any special regulations regarding the use of radio equipment due in particular to the possibility of radio frequency (RF) interference. Please follow the safety advice given below carefully.

Switch OFF your Wireless CPU®:

- When in an aircraft. The use of cellular telephones in an aircraft may endanger the operation of the aircraft, disrupt the cellular network and is illegal. Failure to observe this instruction may lead to suspension or denial of cellular telephone services to the offender, or legal action or both,
- When at a refueling point.
- When in any area with a potentially explosive atmosphere which could cause an explosion or fire,
- In hospitals and any other place where medical equipment may be in use.

Respect restrictions on the use of radio equipment in:

- Fuel depots,
- Chemical plants,
- Places where blasting operations are in progress,
- Any other area where signalization reminds that the use of cellular telephone is forbidden or dangerous.
- Any other area where you would normally be advised to turn off your vehicle engine.

There may be a hazard associated with the operation of your Supreme Plug & Play close to inadequately protected personal medical devices such as hearing aids and pacemakers. Consult the manufacturers of the medical device to determine if it is adequately protected.

Operation of your Supreme Plug & Play close to other electronic equipment may also cause interference if the equipment is inadequately protected. Observe any warning signs and manufacturers' recommendations.

The Supreme Plug & Play is designed for and intended to be used in " $fixed$ " and "*mobile*" applications:

- **Fixed'** means that the device is physically secured at one location and is not able to be easily moved to another location.
- "*Mobile*" means that the device is designed to be used in other than fixed locations and generally in such a way that a separation distance of at least 20 cm (8 inches) is normally maintained between the transmitter's antenna and the body of the user or nearby persons.

<span id="page-43-0"></span>The Supreme Plug & Play is not designed for and intended to be used in portable applications (within 20 cm or 8 inches of the body of the user) and such uses are strictly prohibited.

 $\mathbf{W}$ a $\mathbf{V}$ exandential  $\mathbb{C}$  example  $\mathbb{C}$  and  $\mathbb{C}$  and  $\mathbb{C}$  and  $\mathbb{C}$  and  $\mathbb{C}$  and  $\mathbb{C}$  and  $\mathbb{C}$  and  $\mathbb{C}$  and  $\mathbb{C}$  and  $\mathbb{C}$  and  $\mathbb{C}$  and  $\mathbb{C}$  and  $\mathbb{C}$  and  $\mathbb{C$ 

<span id="page-44-0"></span>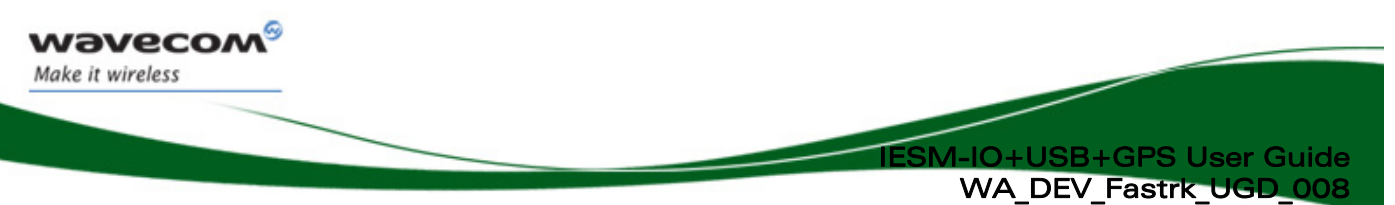

### 11.2 Vehicle Safety

Do not use your Supreme Plug & Play while driving, unless equipped with a correctly installed vehicle kit allowing 'Hands-Free' Operation.

Respect national regulations on the use of cellular telephones in vehicles. Road safety always comes first.

If incorrectly installed in a vehicle, the operation of Supreme Plug & Play telephone could interfere with the correct functioning of vehicle electronics. To avoid such problems, make sure that the installation has been performed by a qualified personnel. Verification of the protection of vehicle electronics should form part of the installation.

The use of an alert device to operate a vehicle's lights or horn on public roads is not permitted.

### 11.3 Care and Maintenance

Your Supreme Plug & Play is the product of advanced engineering, design and craftsmanship and should be treated with care. The suggestion below will help you to enjoy this product for many years.

Do not expose the Supreme Plug & Play to any extreme environment where the temperature or humidity is high.

Do not use or store the Supreme Plug & Play in dusty or dirty areas. Its moving parts (SIM holder for example) can be damaged.

Do not attempt to disassemble the Wireless CPU®. There are no user serviceable parts inside.

Do not expose the Supreme Plug & Play to water, rain or spilt beverages. It is not waterproof.

Do not abuse your Supreme Plug & Play by dropping, knocking, or violently shaking it. Rough handling can damage it.

Do not place the Supreme Plug & Play alongside computer discs, credit or travel cards or other magnetic media. The information contained on discs or cards may be affected by the Wireless CPU®.

The use of third party equipment or accessories, not made or authorized by Wavecom may invalidate the warranty of the Wireless CPU®.

Do contact an authorized Service Center in the unlikely event of a fault in the Wireless CPU®.

## 11.4 Your Responsibility

This Supreme Plug & Play is under your responsibility. Please treat it with care respecting all local regulations. It is not a toy. Therefore, keep it in a safe place at all times and out of the reach of children.

Try to remember your Unlock and PIN codes. Become familiar with and use the security features to block unauthorized use and theft.

 $\mathbf{W}$ a $\mathbf{V}$ exandred  $\mathbb{C}$  Confidential  $\mathbb{C}$  example  $\mathbb{C}$  and  $\mathbb{C}$  and  $\mathbb{C}$  and  $\mathbb{C}$  and  $\mathbb{C}$  and  $\mathbb{C}$  and  $\mathbb{C}$  example  $\mathbb{C}$  and  $\mathbb{C}$  and  $\mathbb{C}$  and  $\mathbb{C}$  and  $\mathbb{C}$ 

<span id="page-45-0"></span>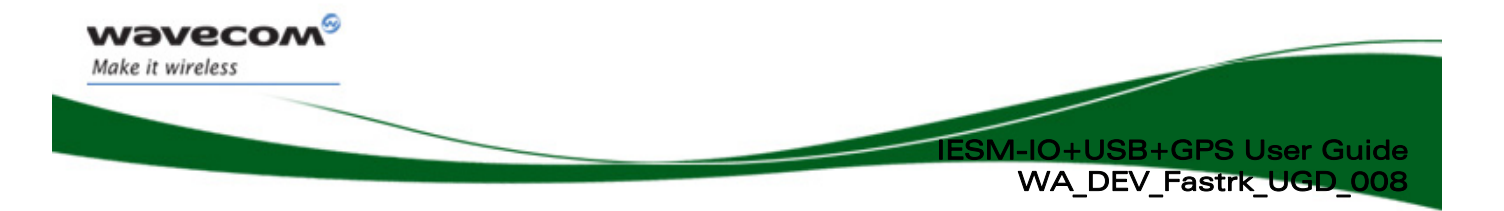

## 12 Recommended Accessories

Accessories recommended by Wavecom for the IESM-IO+USB+GPS are given in the table below.

#### Table 17: List of recommended accessories

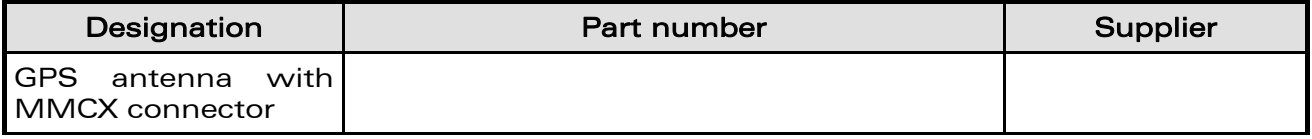

**WAVECOM**<sup>®</sup> Confidential © **Page 45 of 46** and 2011 to 2012 the Page 45 of 46

<span id="page-46-0"></span>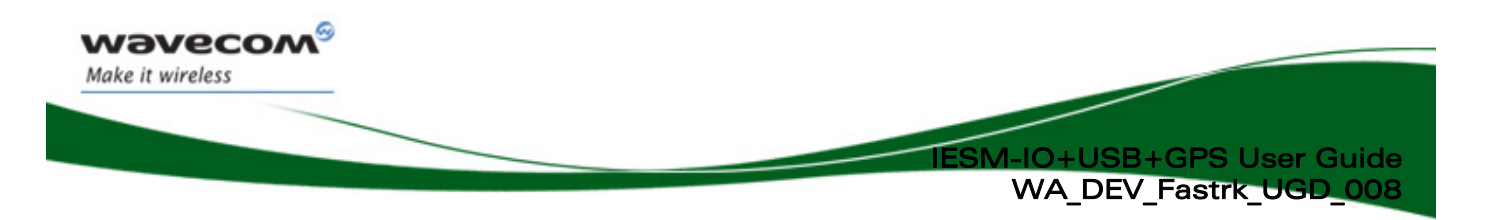

## 13 Online Support

Wavecom provides an extensive range on online support which includes the following areas of Wavecom's wireless expertise:

- the latest version of this document
- new versions of our Operating System user guides
- comprehensive support for Open AT®
- regulatory certifications
- carrier certifications
- application notes

To gain access to this support, simply visit our web site at [www.wavecom.com](http://www.wavecom.com/) and click on "Support". Privileged access via user login is provided to Wavecom authorized distributors.

**WAVECOM**<sup>®</sup> Confidential © **Page 46 of 46** and 2011 12:30 and 2012 12:30 and 2012 12:30 and 2013 12:30 and 2013

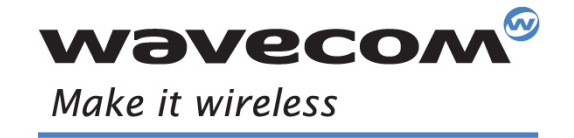

Wavecom, Inc. - 430 Davis Drive - Suite 300 - Research Triangle Park, NC 27709 - USA - Tel: +1 919 237 4000 - Fax: +1 919 .<br>WAVECOM Asia Pacific Ltd. - Unit 201-207, 2<sup>nd</sup> Floor - Bio-Informatics Centre - No. 2 Science Par WAVECOM S.A. - 3 esplanade du Foncet - 92442 Issy-les-Moulineaux Cedex - France - Tel: +33(0)1 46 29 08 00 - Fax: +33(0)1 46 29 08 08<br>Wavecom, Inc. - 430 Davis Drive - Suite 300 - Research Triangle Park, NC 27709 - USA - T

and a family of the contract of the contract of the contract of the contract of the contract of the contract o<br>Alternatives of the contract of the contract of the contract of the contract of the contract of the contract o